#WWDC17

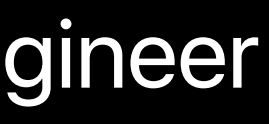

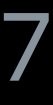

© 2017 Apple Inc. All rights reserved. Redistribution or public display not permitted without written permission from Apple.

### Joaquim Lobo Silva, Internationalization Software Engineer

# **Localization Best Practices on tvOS**

Session 248

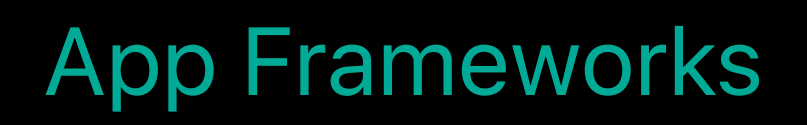

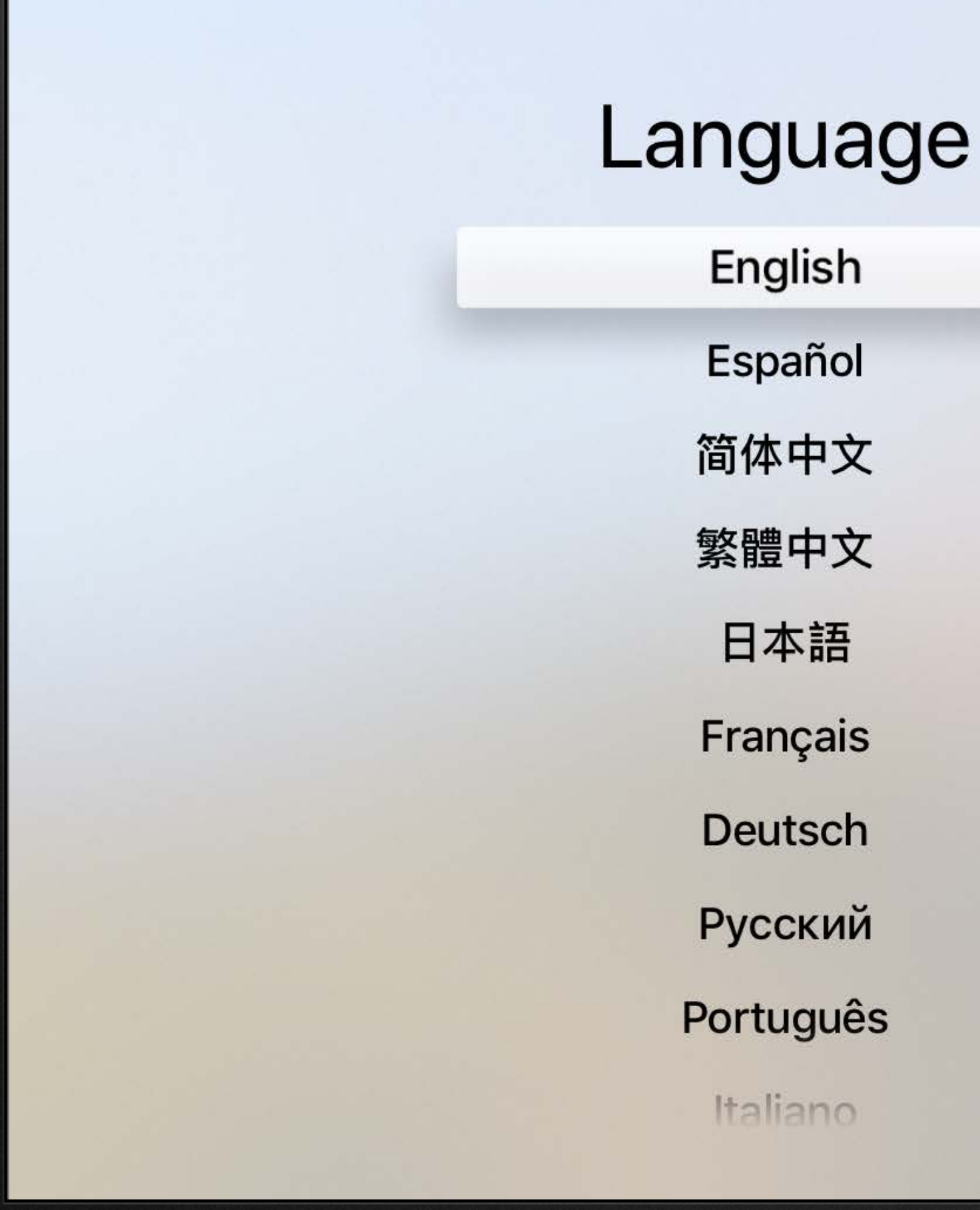

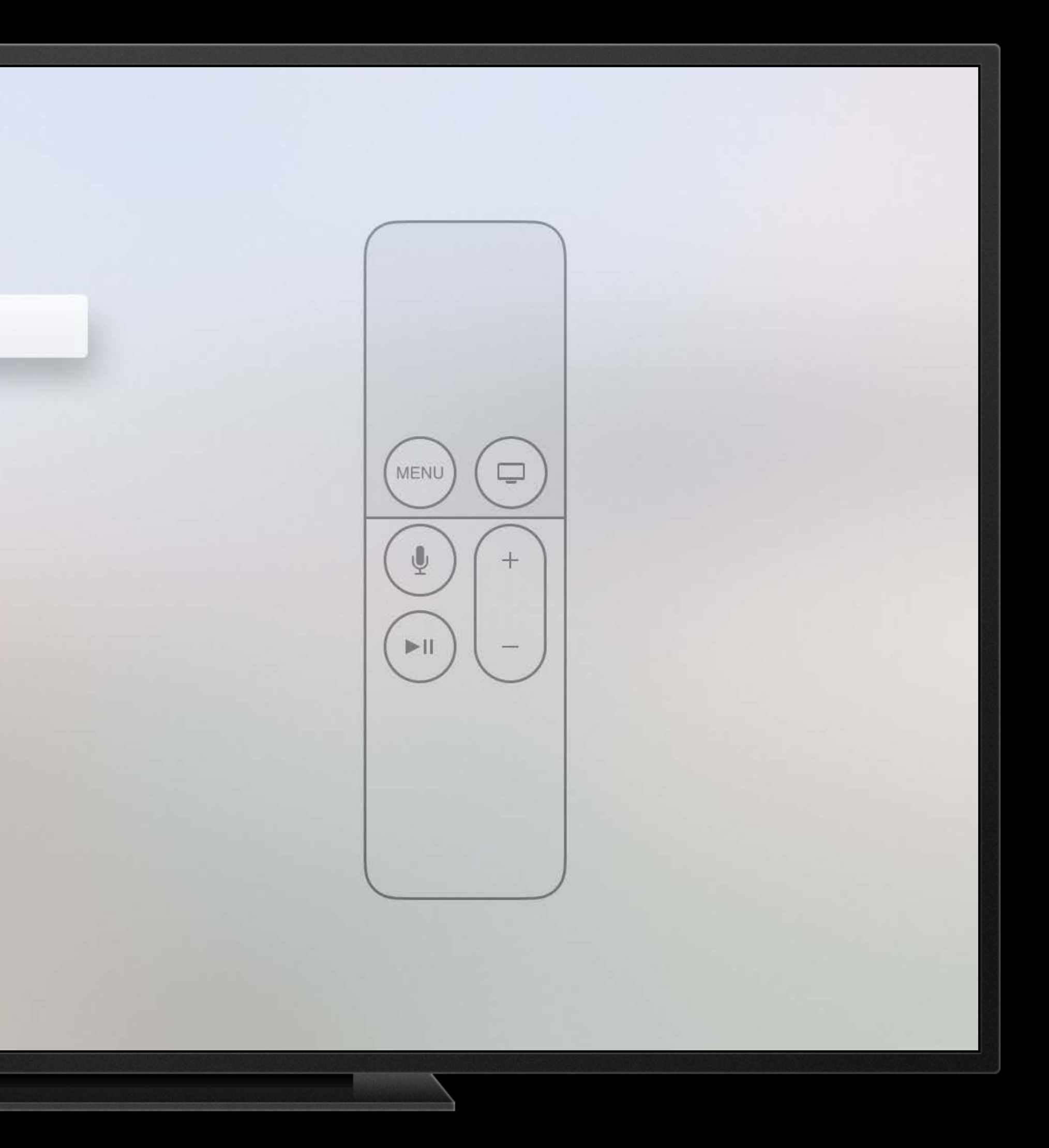

# Text Layout and images Exporting and testing

# Text Layout and images Exporting and testing

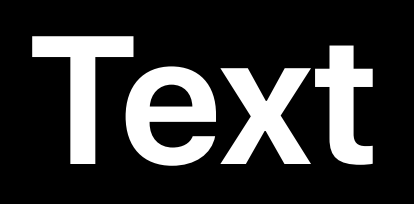

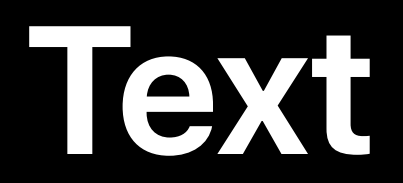

### Strings in Storyboards are localizable by default

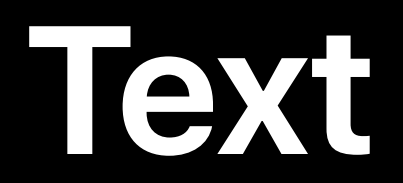

# Strings in Storyboards are localizable by default In code, wrap strings with NSLocalizedString() calls

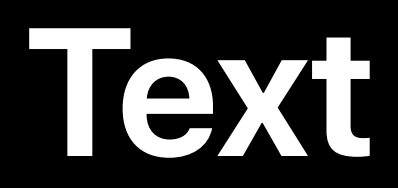

Strings in Storyboards are localizable by default In code, wrap strings with NSLocalizedString() calls Comments are extremely useful

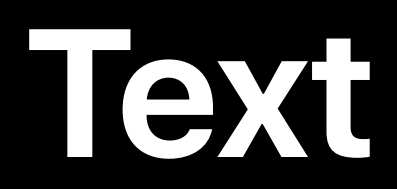

Strings in Storyboards are localizable by default In code, wrap strings with NSLocalizedString() calls Comments are extremely useful *let instruction = NSLocalizedString("Subscribe", comment: "Button title, start subscription")*

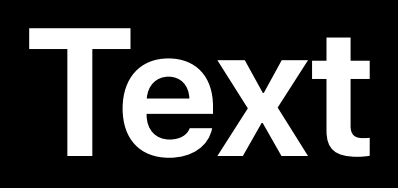

Strings in Storyboards are localizable by default In code, wrap strings with NSLocalizedString() calls Comments are extremely useful

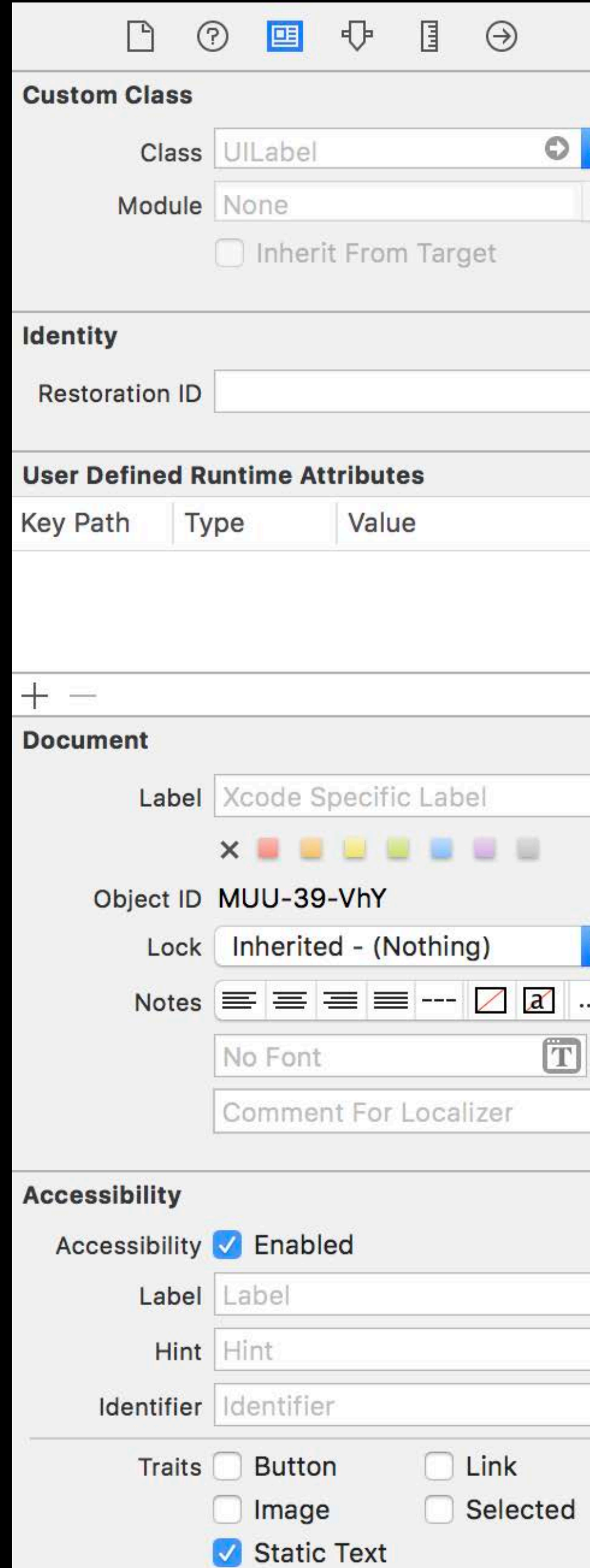

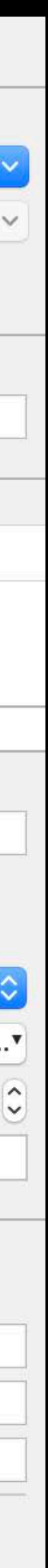

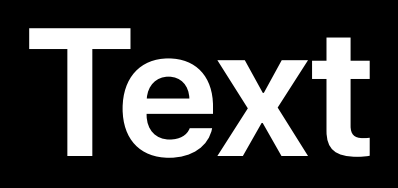

Strings in Storyboards are localizable by default In code, wrap strings with NSLocalizedString() calls Comments are extremely useful

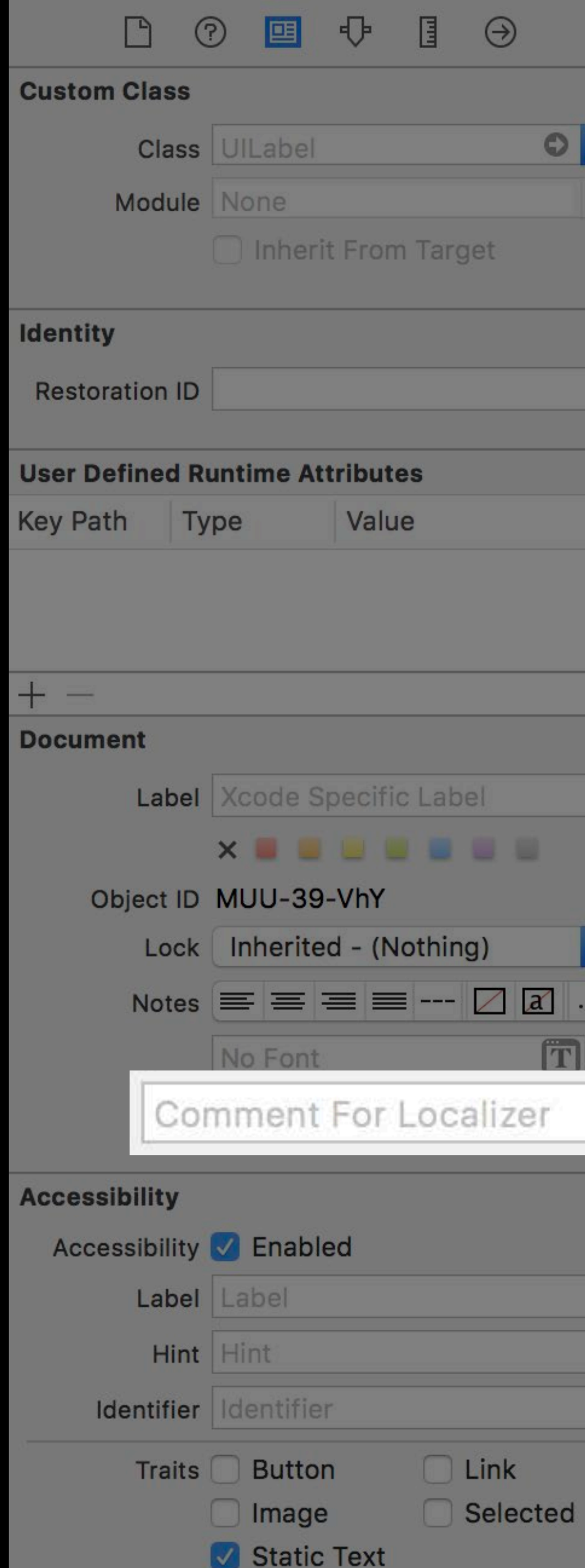

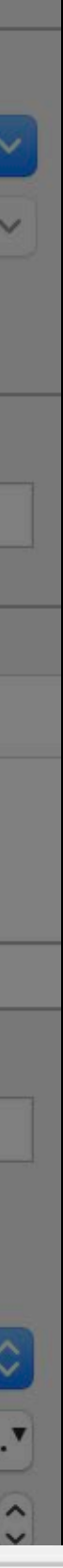

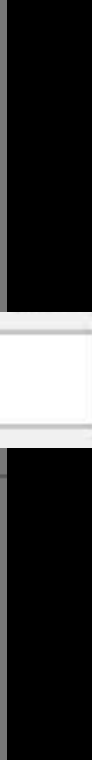

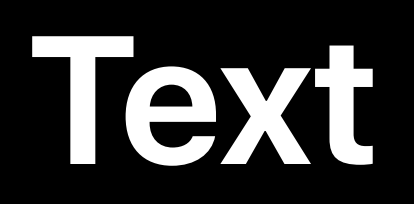

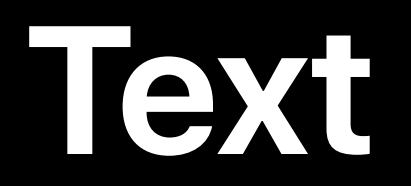

### Not everything needs to be a localized string literal

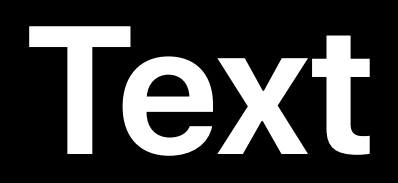

# Not everything needs to be a localized string literal Formatters for numbers, dates and date intervals, units, etc.

- 
- 

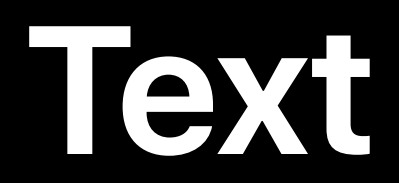

## Not everything needs to be a localized string literal Formatters for numbers, dates and date intervals, units, etc.

*let formatter = DateFormatter()*

- 
- 

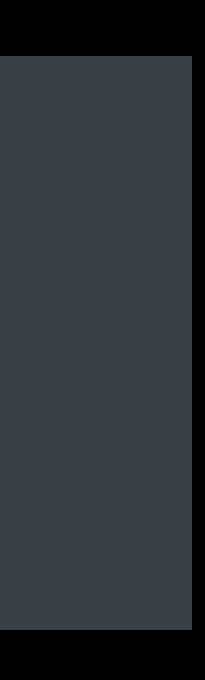

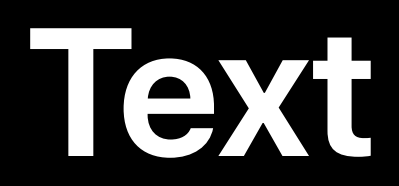

### Not everything needs to be a localized string literal

Formatters for numbers, dates and date intervals, units, etc.

*let formatter = DateFormatter()*

*formatter.timeStyle = .short let string = formatter.string(from: date) // 9:41 AM*

- 
- 

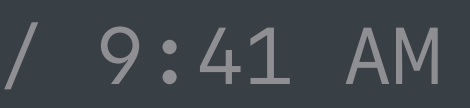

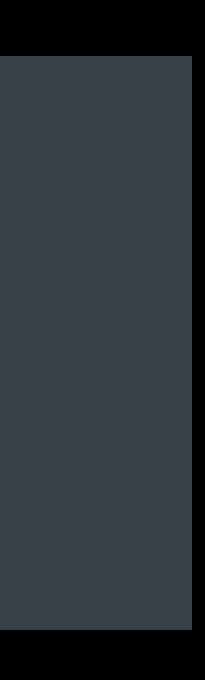

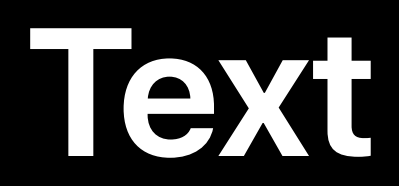

### Not everything needs to be a localized string literal

Formatters for numbers, dates and date intervals, units, etc.

*let formatter = DateFormatter()*

*formatter.timeStyle = .short let string = formatter.string(from: date) // 9:41 AM*

Measurements and Units WWDC 2016

Internationalization Best Practices WWDC 2016

- 
- 

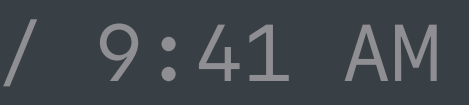

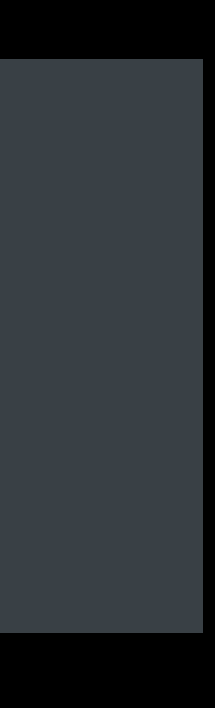

- 
- 
- 
- 
- 
- -

Remote text should match your app's language

Remote text should match your app's language

• e.g. media content and descriptions

Remote text should match your app's language

• e.g. media content and descriptions

APIs to determine best language to display

Remote text should match your app's language

• e.g. media content and descriptions

APIs to determine best language to display

Considers regional variants and appropriate fallbacks

Remote text should match your app's language

• e.g. media content and descriptions

APIs to determine best language to display

Considers regional variants and appropriate fallbacks

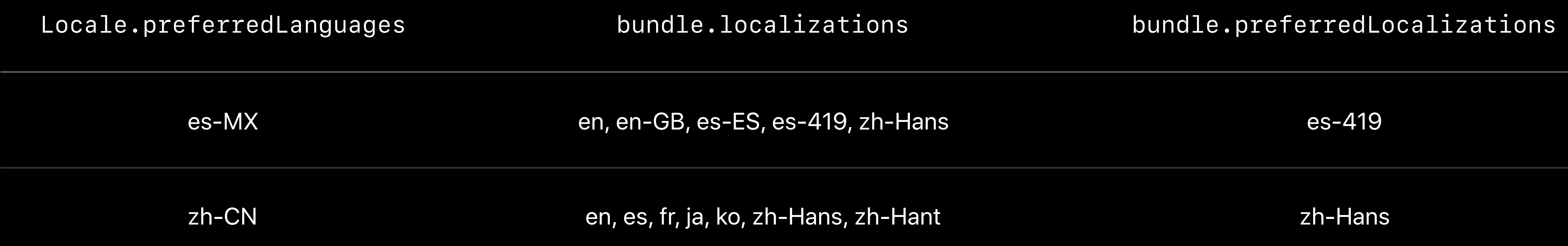

*// Get the localization the app is currently launched in let currentLocalization = Bundle.main.preferredLocalizations.first*

*// Get best localization match from a list of available localizations let available = myServerSupportedLanguages() let matchedLocalization = Bundle.preferredLocalizations(from: available).first*

### *// Get the localization the app is currently launched in let currentLocalization = Bundle.main.preferredLocalizations.first*

*// Get best localization match from a list of available localizations let available = myServerSupportedLanguages() let matchedLocalization = Bundle.preferredLocalizations(from: available).first*

*// Get the localization the app is currently launched in let currentLocalization = Bundle.main.preferredLocalizations.first*

*// Get best localization match from a list of available localizations let available = myServerSupportedLanguages() let matchedLocalization = Bundle.preferredLocalizations(from: available).first*

## **Text Summary**

Use strings in Storyboards Use NSLocalizedString Use formatters Use Bundle APIs to determine language for remote content

# Text Layout and images Exporting and testing

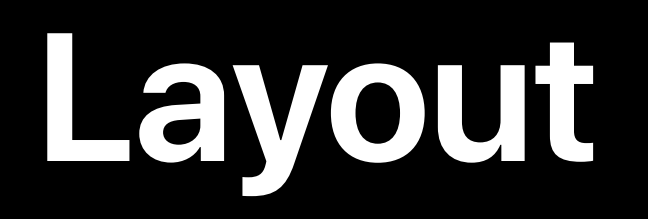

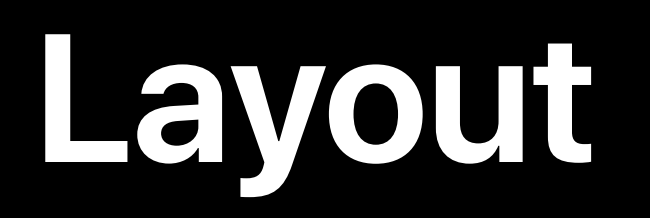

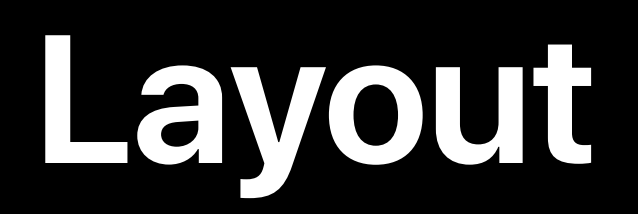

• Different translation lengths

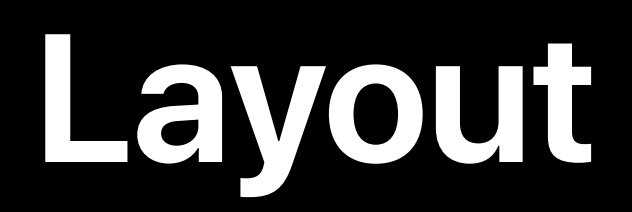

• Different translation lengths

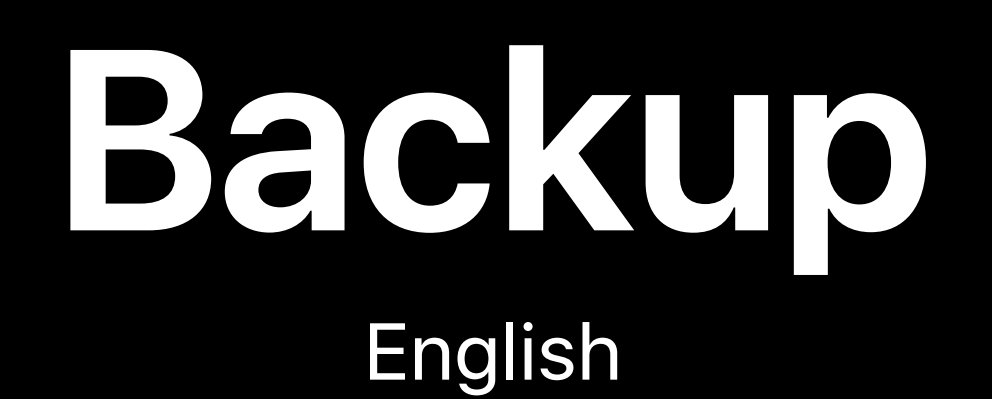

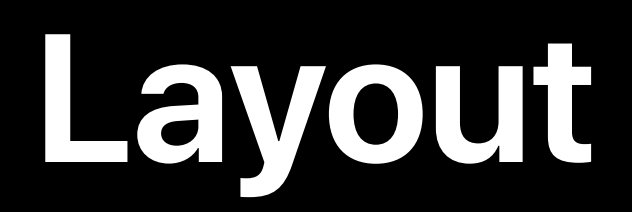

Adapt for...

· Different translation lengths

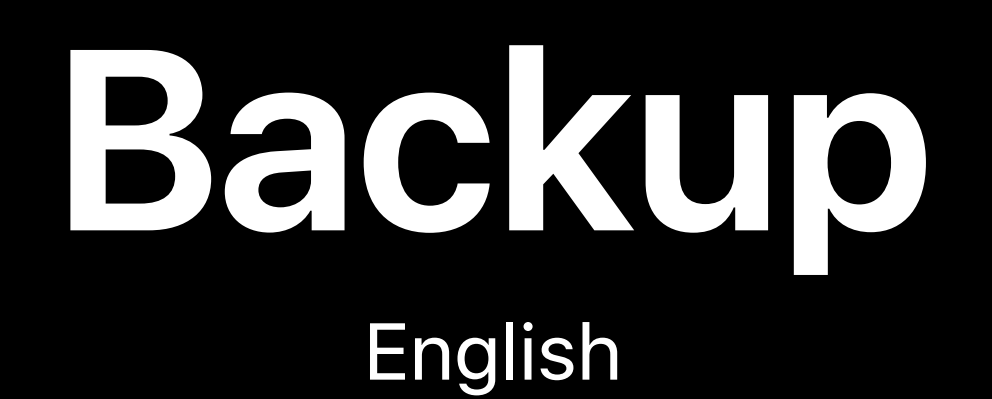

# Varmuuskopiointi Finnish

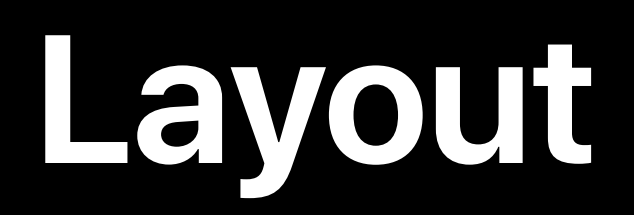

• Different translation lengths

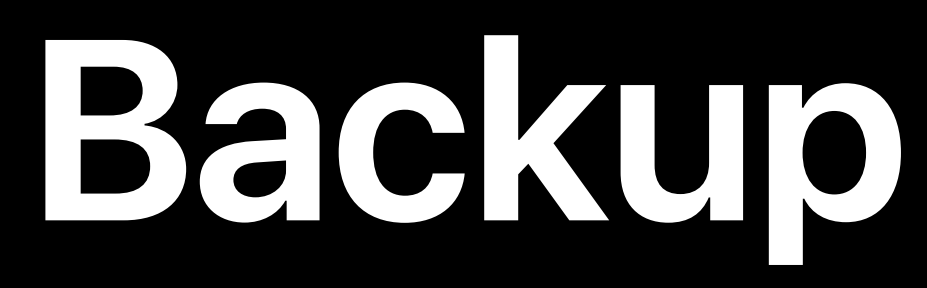

• Script directionality

# **Backup Varmuuskopiointi** English Finnish

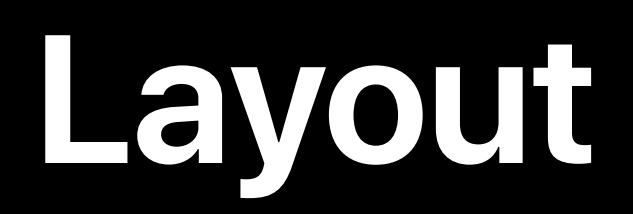

• Different translation lengths

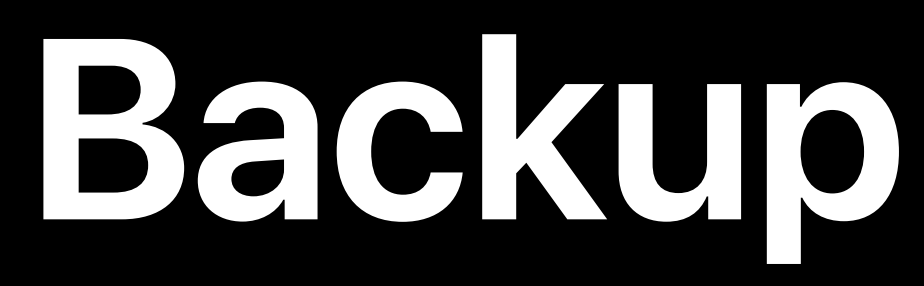

• Script directionality

# **Backup Varmuuskopiointi** English Finnish

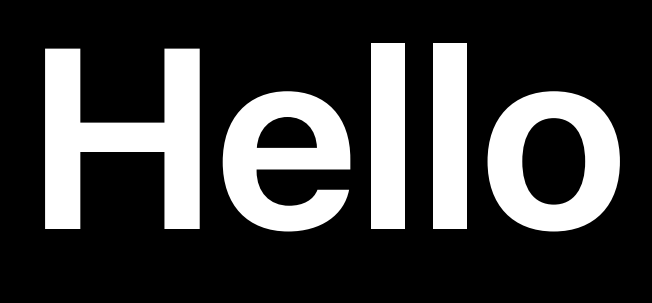

English

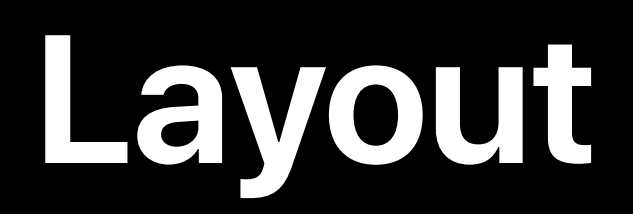

Adapt for...

· Different translation lengths

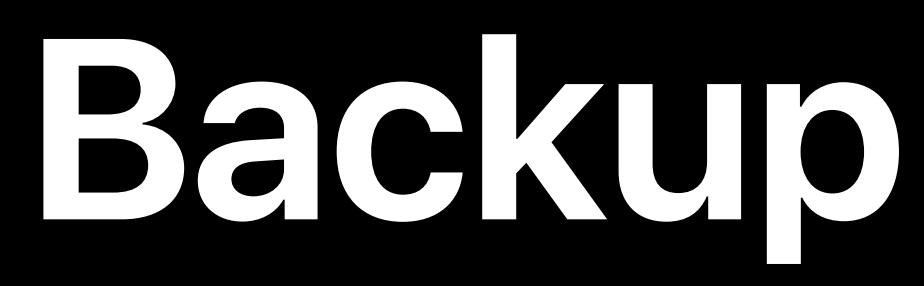

English

· Script directionality

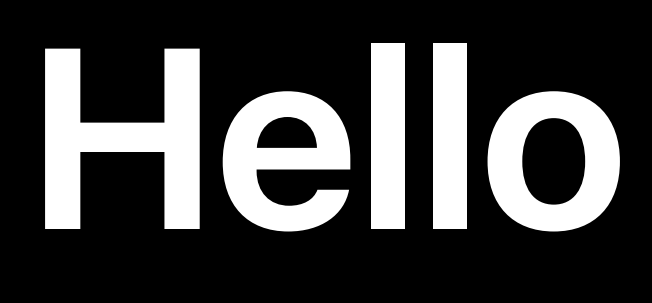

English

### Varmuuskopiointi Finnish

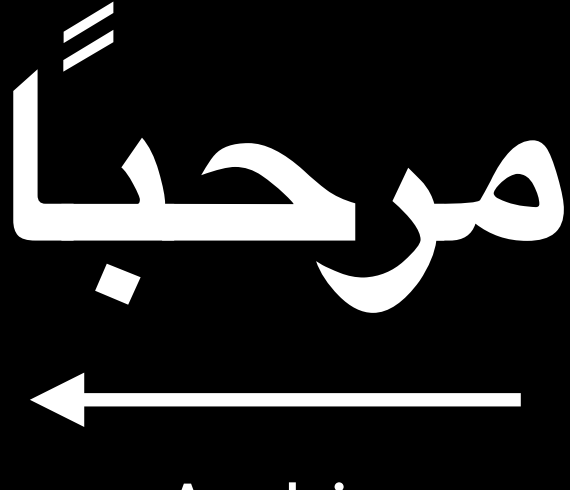

Arabic
- 
- 
- 
- 
- 
- 
- 

UIStackView

UIStackView

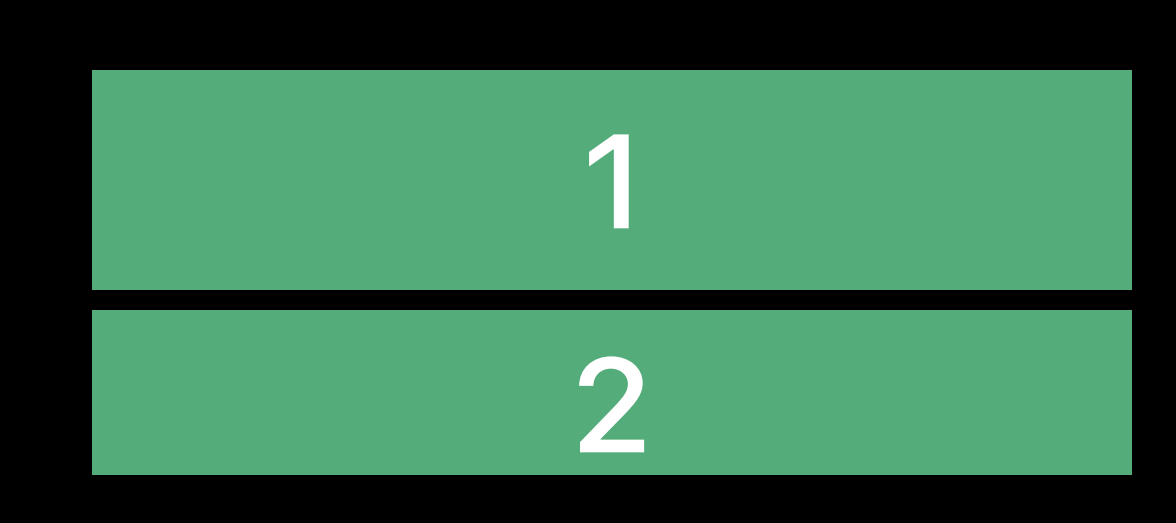

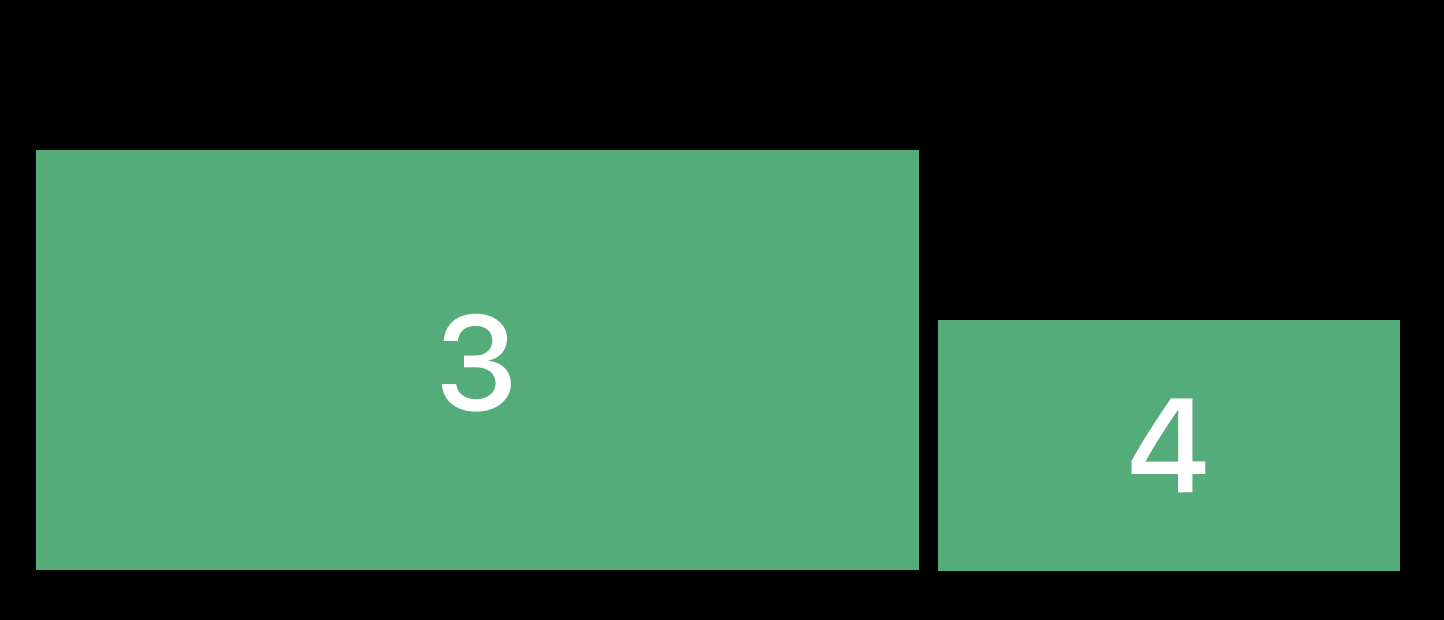

UIStackView

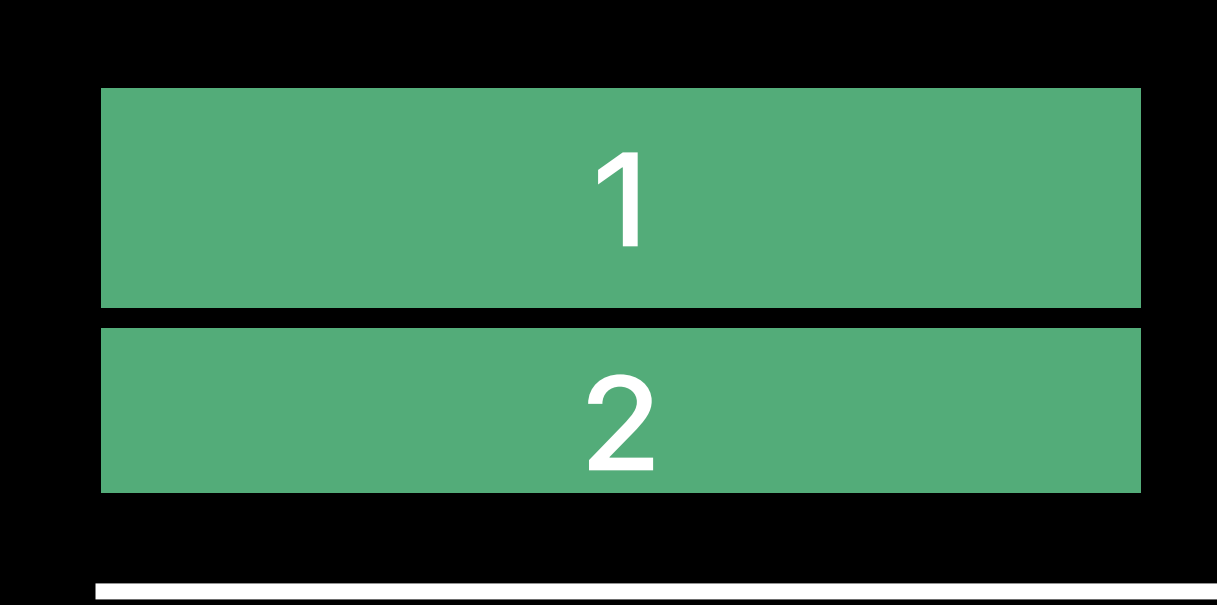

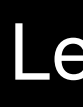

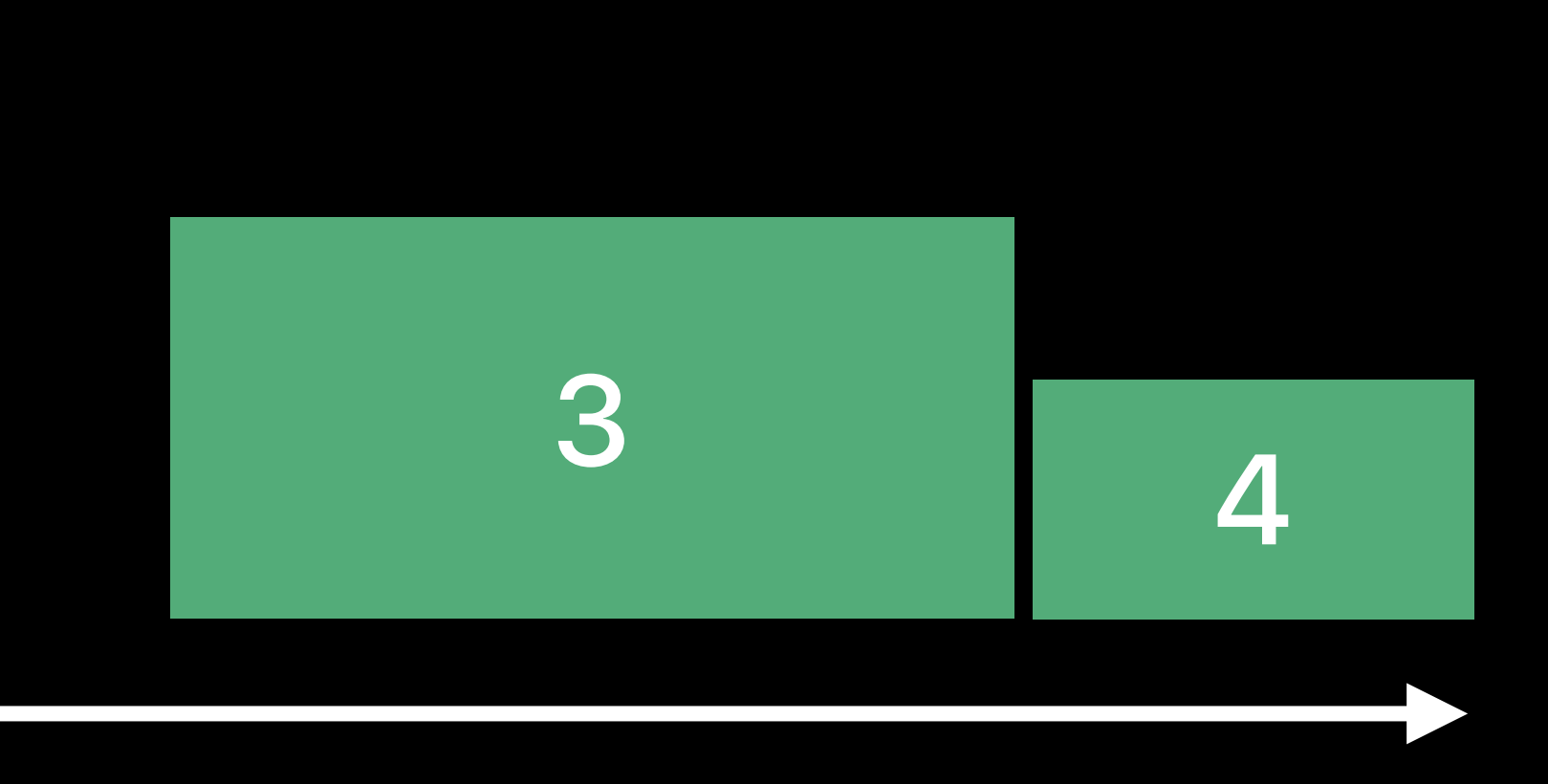

### Left-to-Right

UIStackView

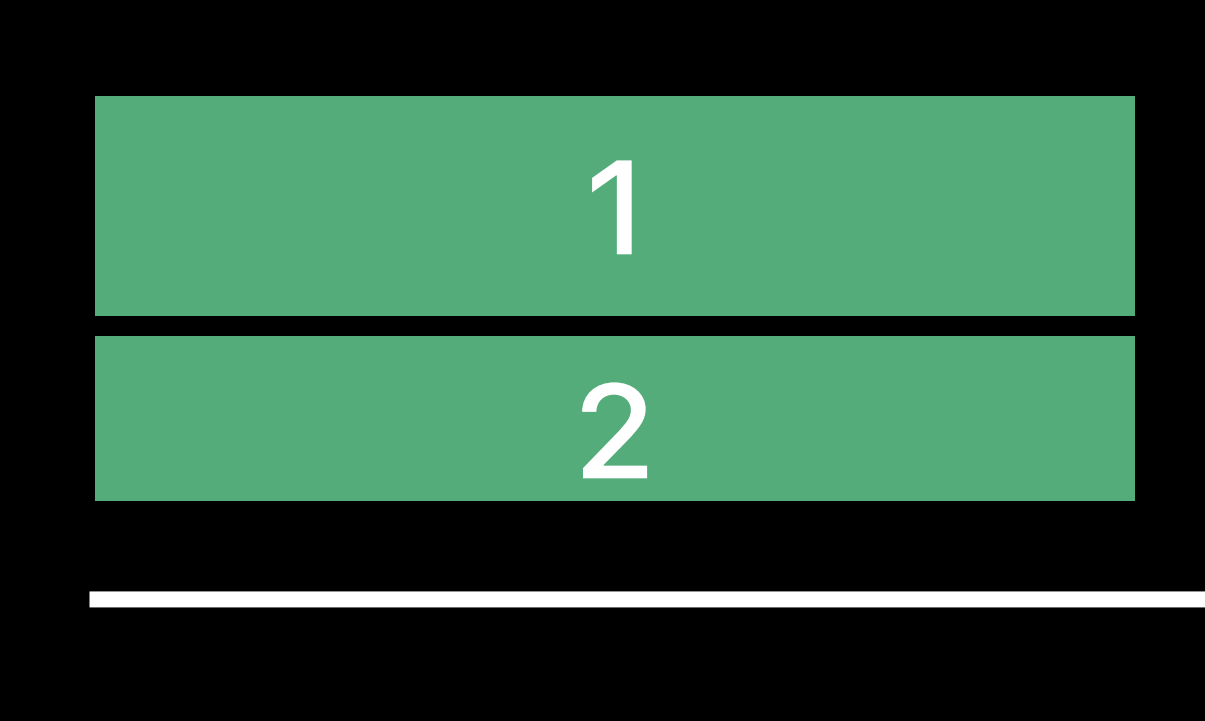

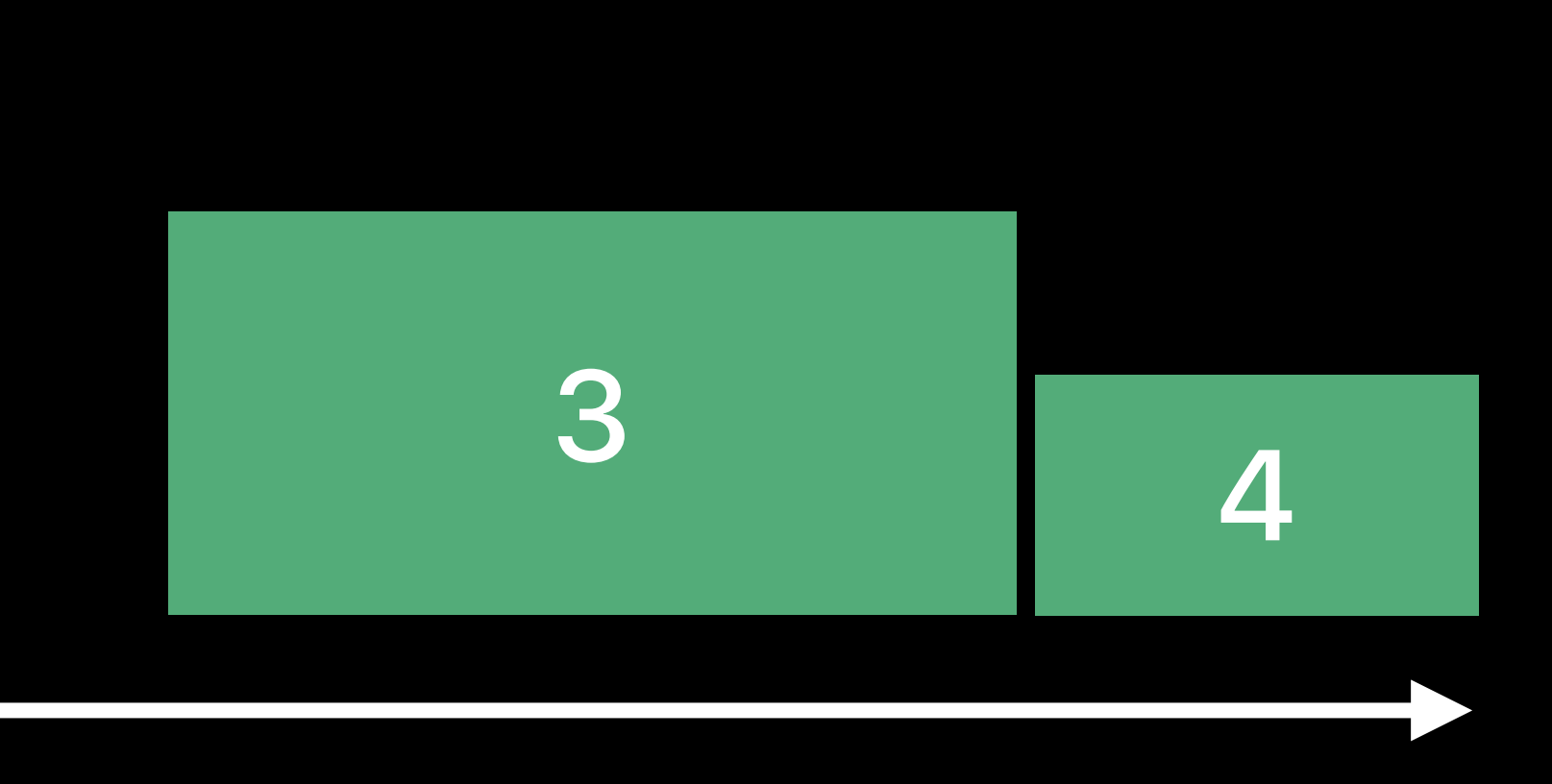

Left-to-Right

Auto Layout: Leading/trailing constraints

UIStackView

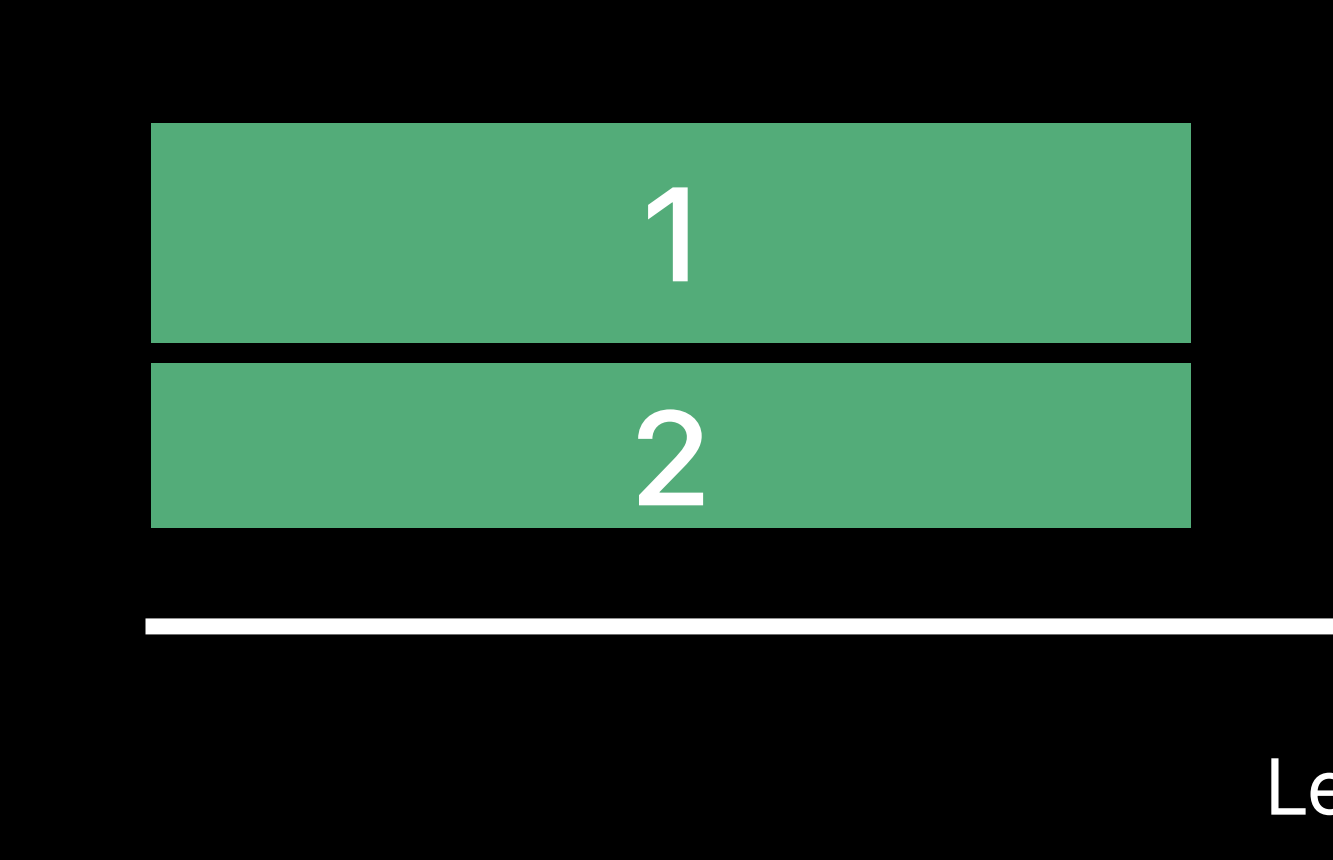

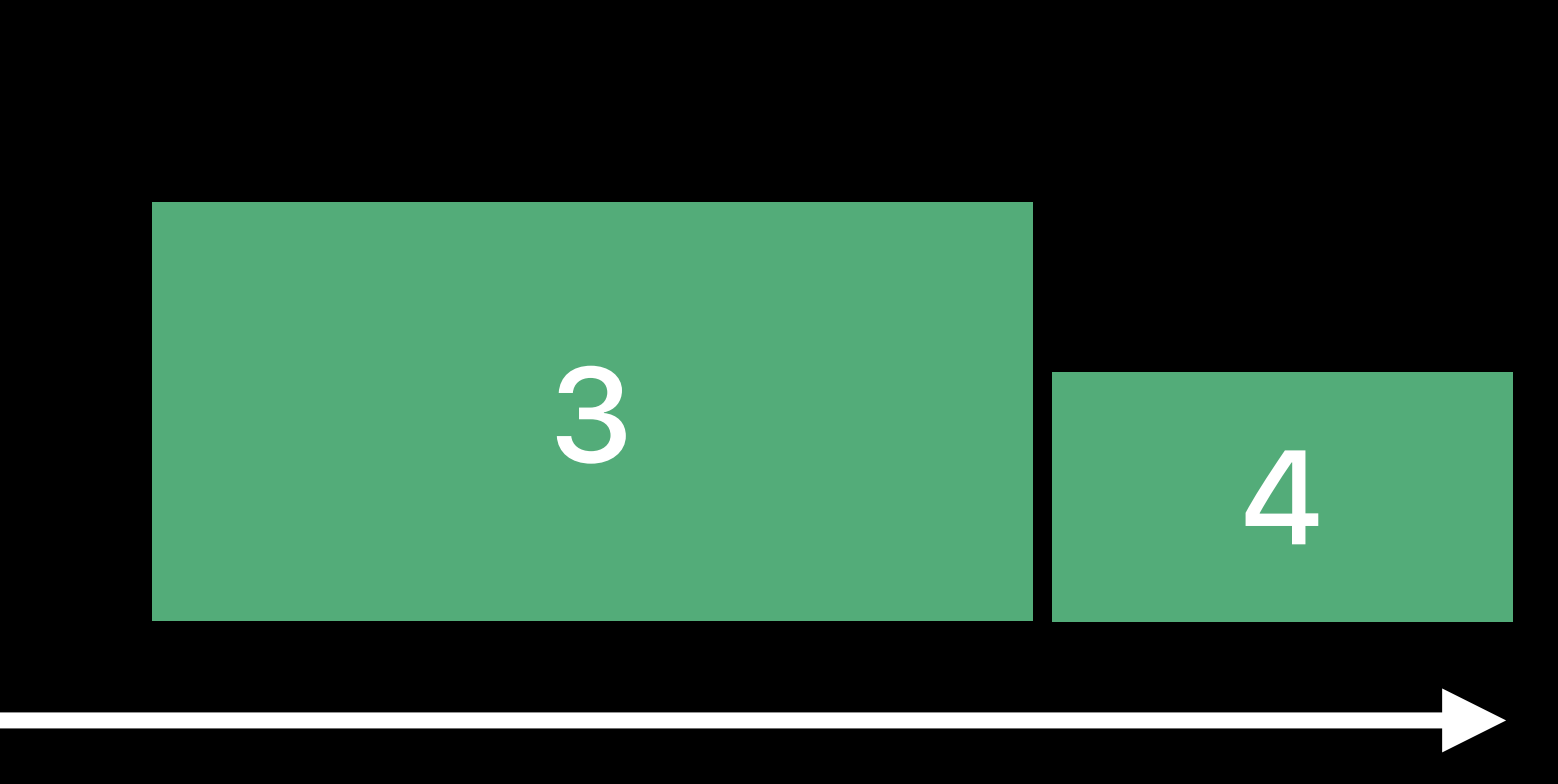

Left-to-Right

Auto Layout: Leading/trailing constraints

• Leading resolves to left in left-to-right, right in right-to-left

UIStackView

Right-to-Left

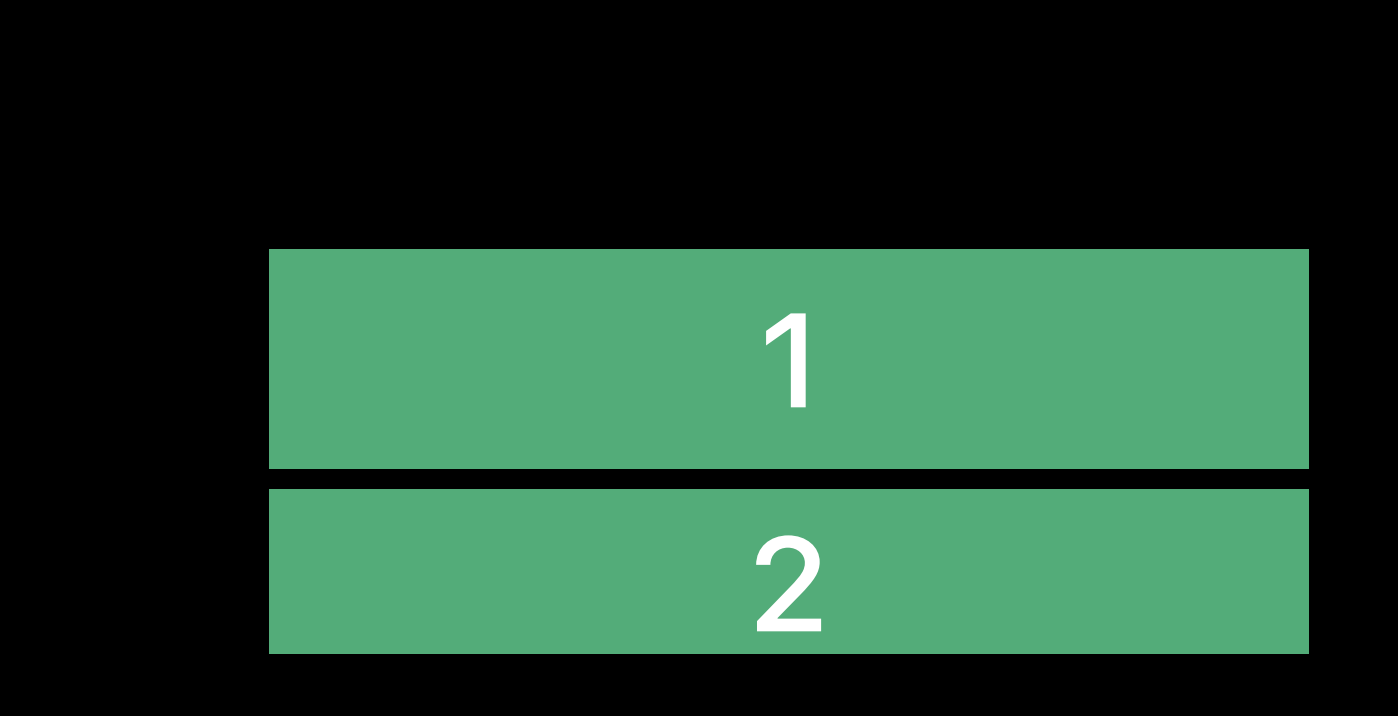

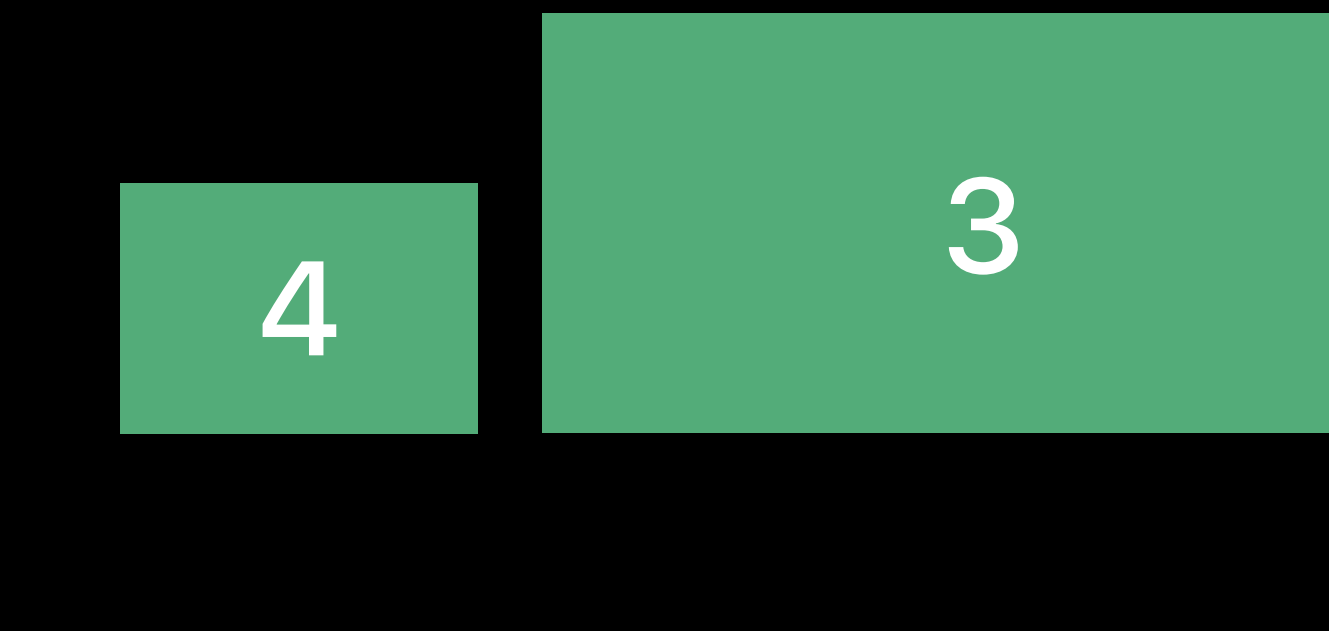

Auto Layout: Leading/trailing constraints

• Leading resolves to left in left-to-right, right in right-to-left

UIStackView

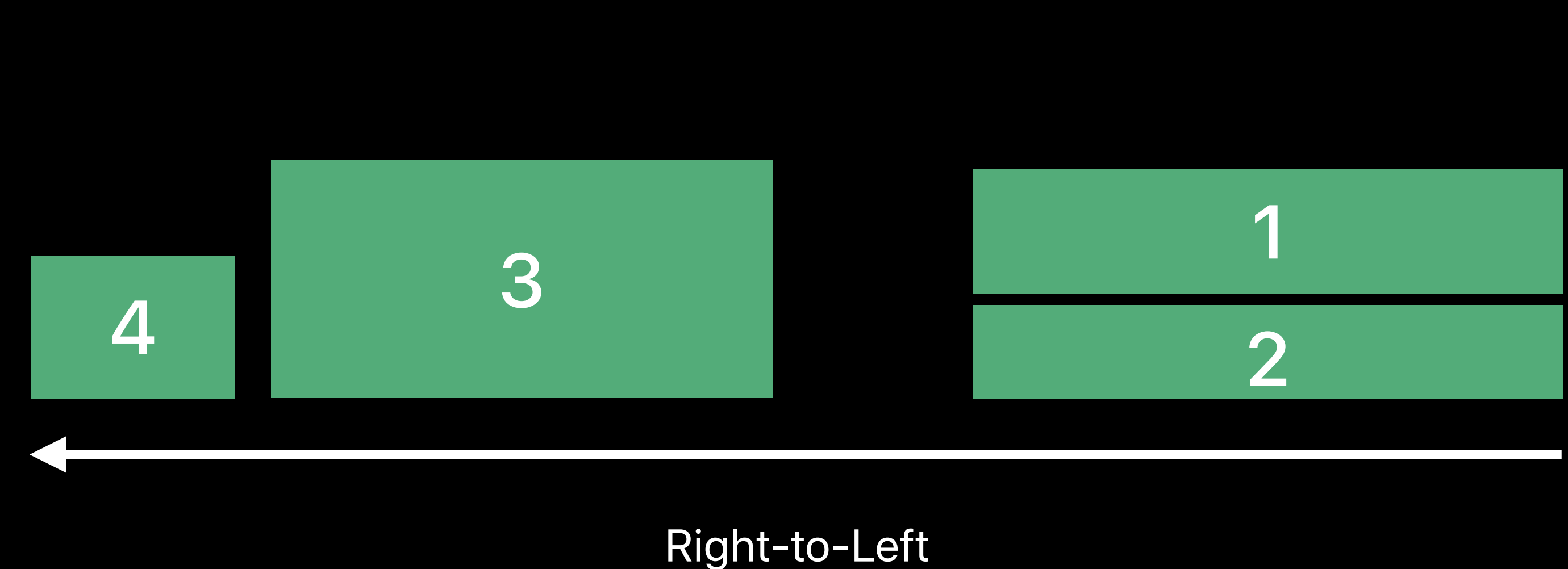

Auto Layout: Leading/trailing constraints

• Leading resolves to left in left-to-right, right in right-to-left

- 
- 
- 
- 
- 
- 
- -

**NEW** 

Templates do all the work

**NEW** 

Templates do all the work For custom positioning:

**NEW** 

Templates do all the work

For custom positioning:

· leading and trailing tv-position and tv-align

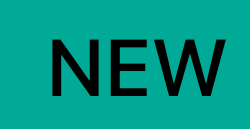

Templates do all the work

For custom positioning:

- · leading and trailing tv-position and tv-align
	- leading resolves to left in left-to-right, right in right-to-left

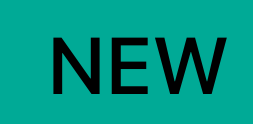

Templates do all the work

For custom positioning:

- · leading and trailing tv-position and tv-align
	- leading resolves to left in left-to-right, right in right-to-left
- @(media layout-direction: rtl) media queries for margins and padding

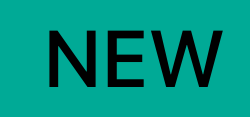

Templates do all the work

For custom positioning:

- *leading* and *trailing tv-position* and *tv-align*
	- *leading* resolves to *left* in left-to-right, *right* in right-to-left
- *@(media layout-direction: rtl)* media queries for margins and padding

### Advances in TVMLKit
THE Grand Ballroom B
Tuesday 11:20AM

# **Layout in TVMLKit**

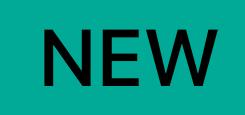

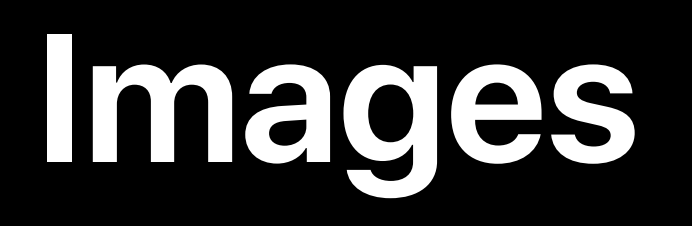

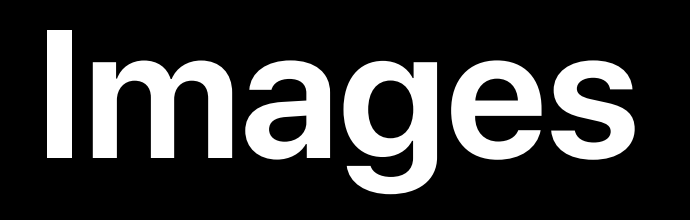

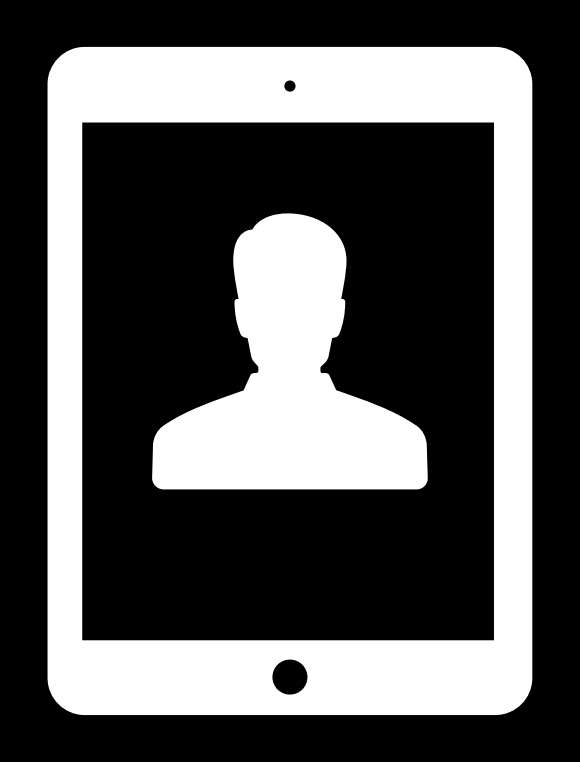

### Universal

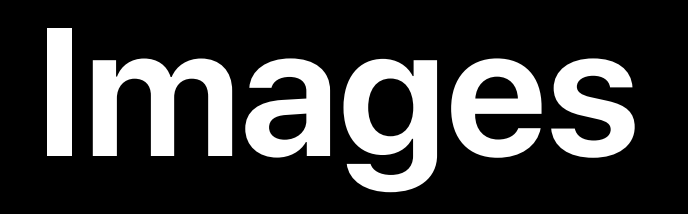

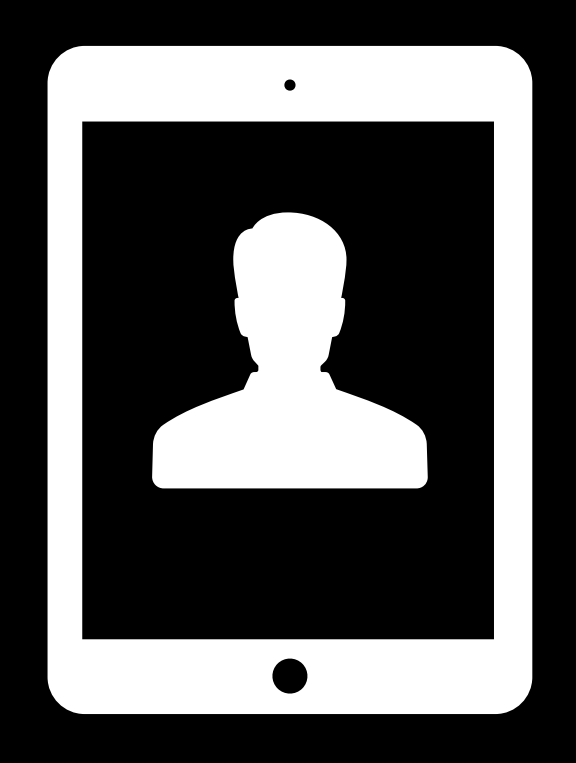

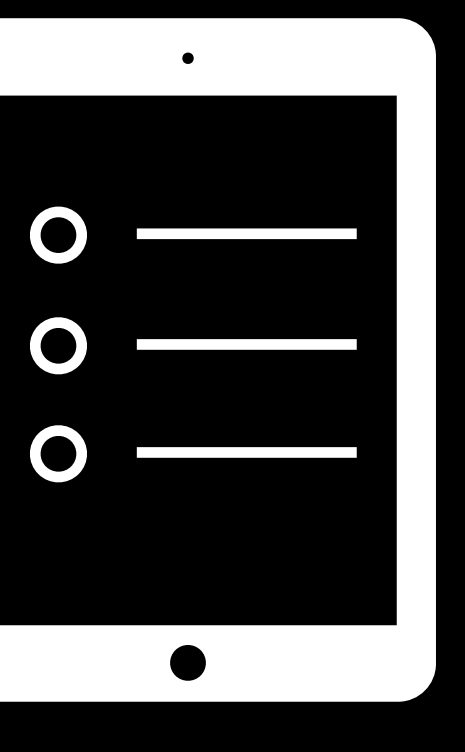

### Universal Mirrored

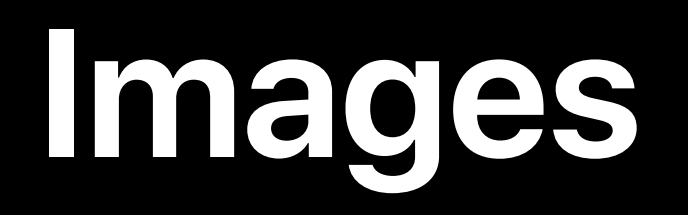

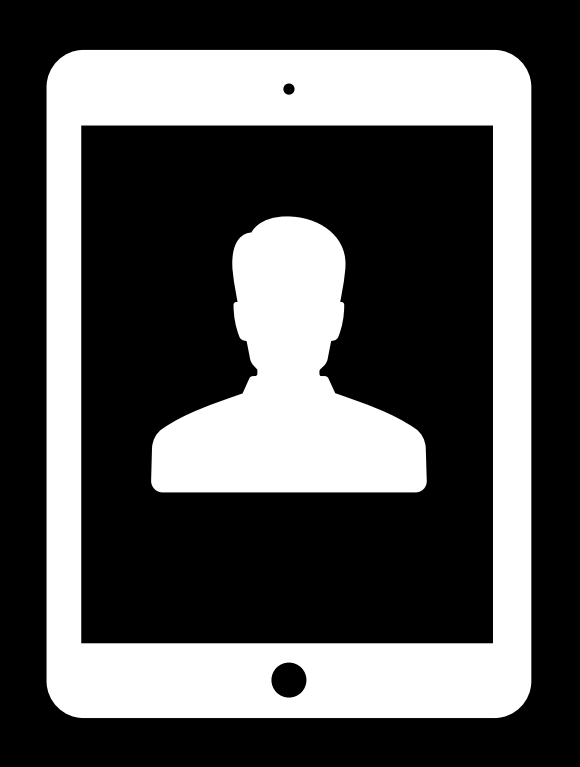

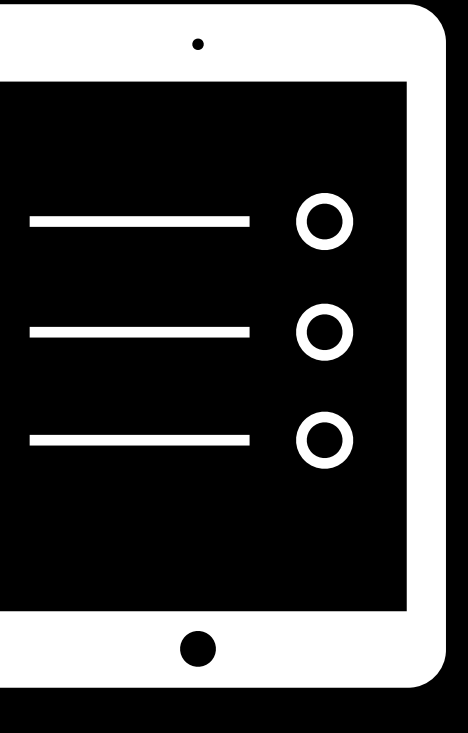

### Universal Mirrored

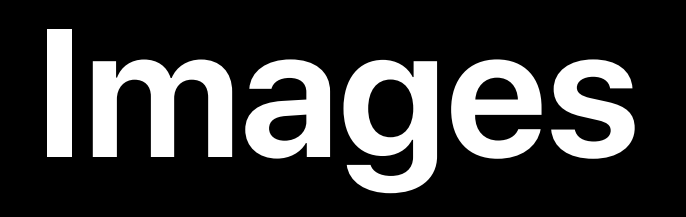

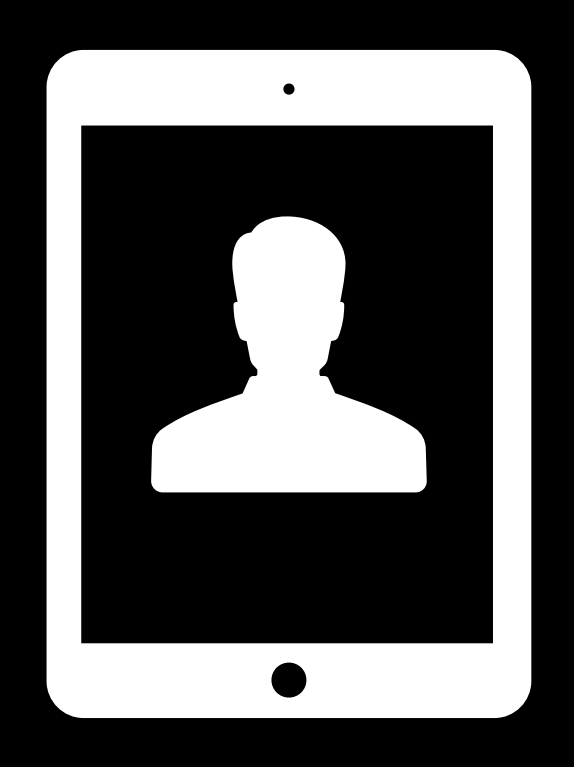

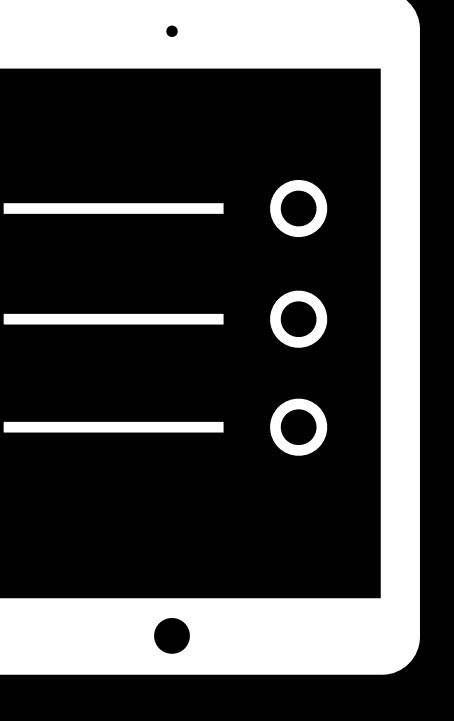

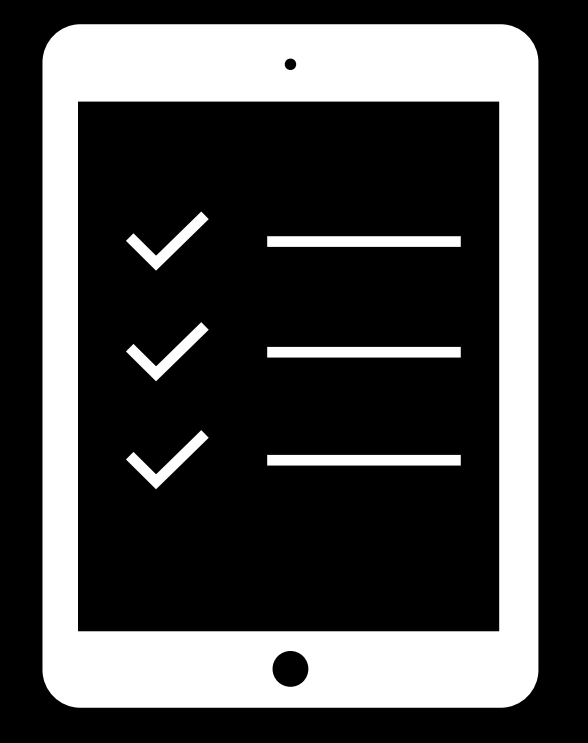

### Universal Mirrored Dedicated

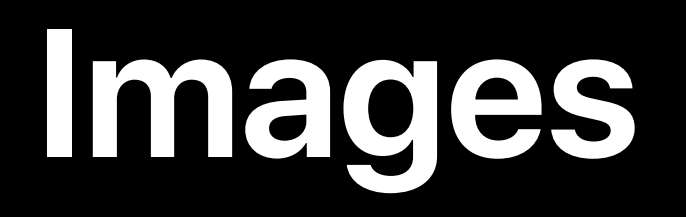

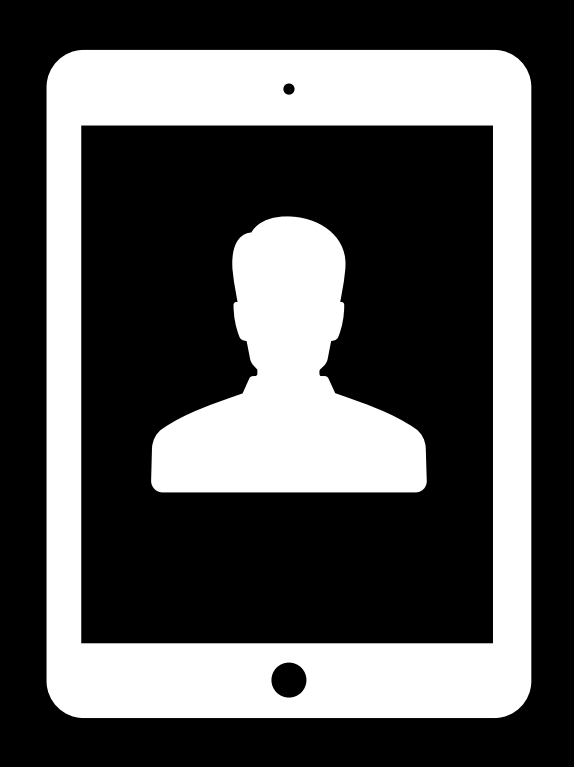

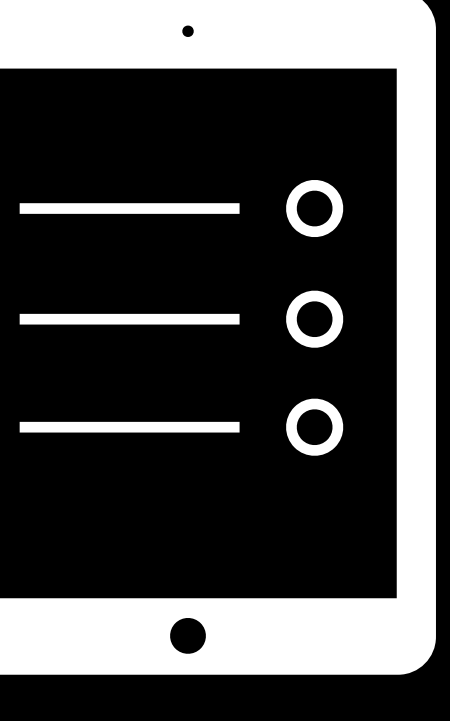

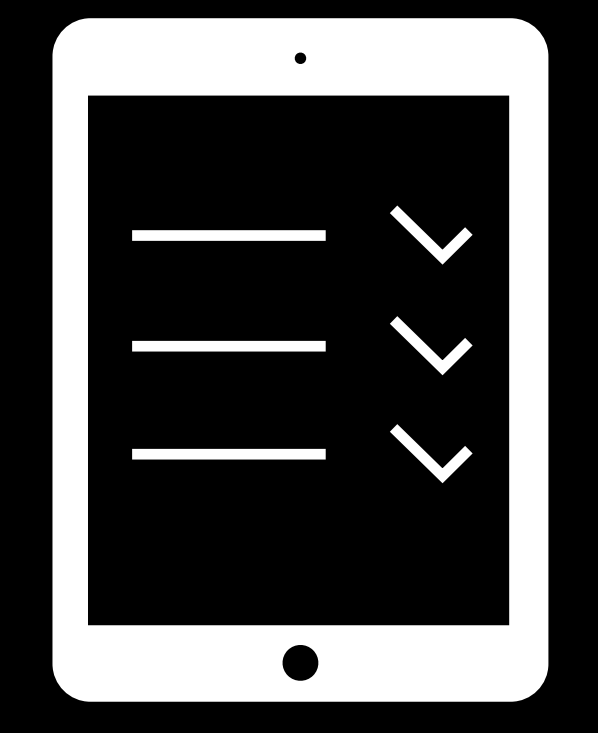

### Universal Dedicated

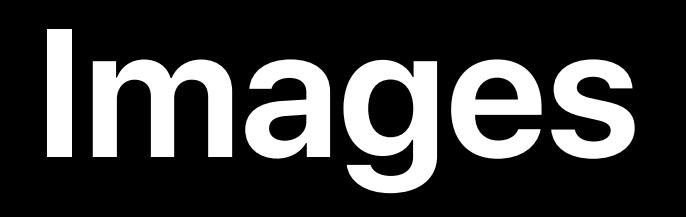

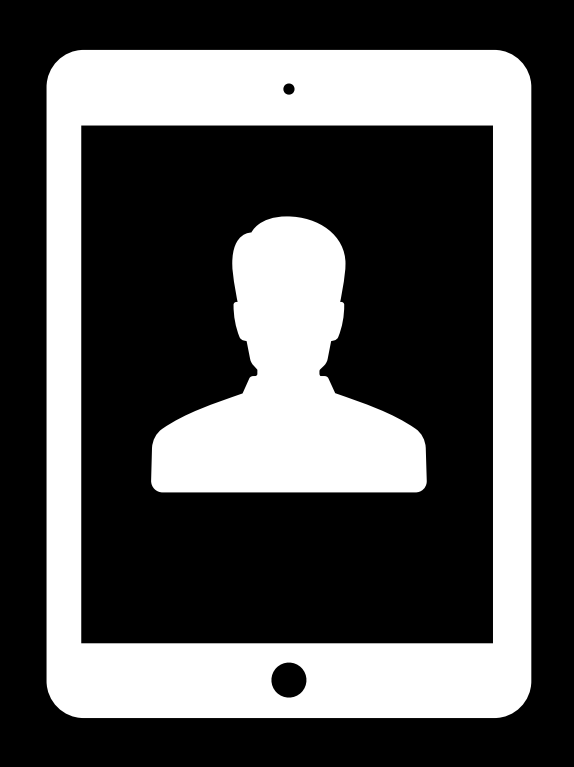

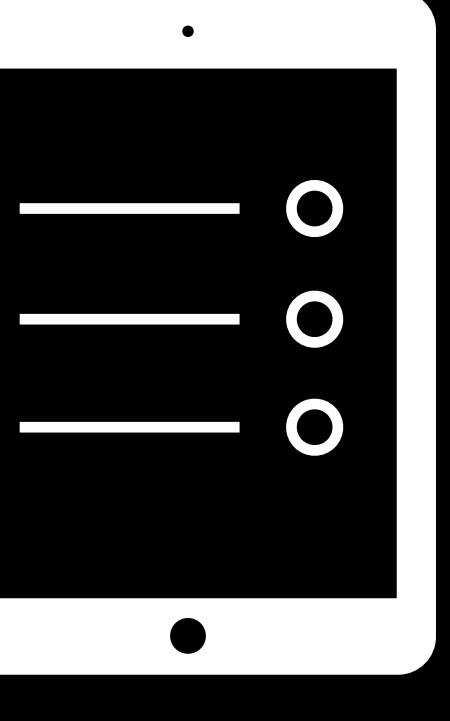

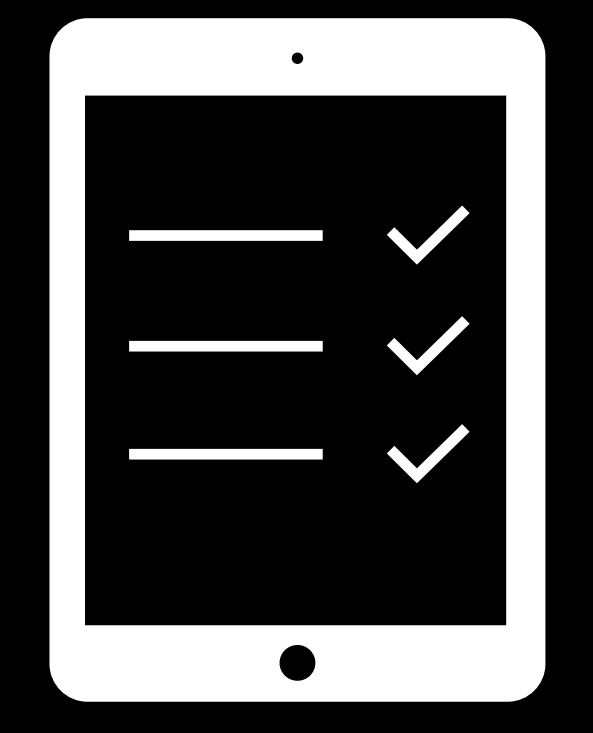

### Universal Dedicated

# **Images**

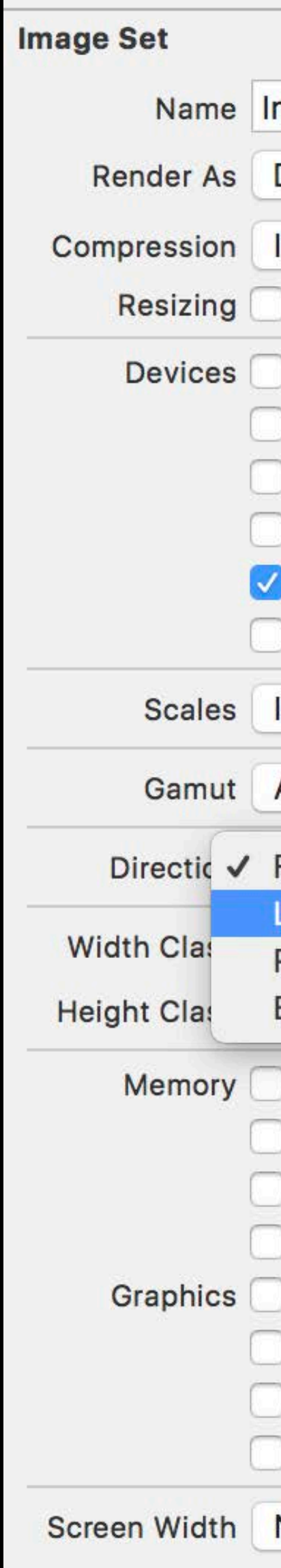

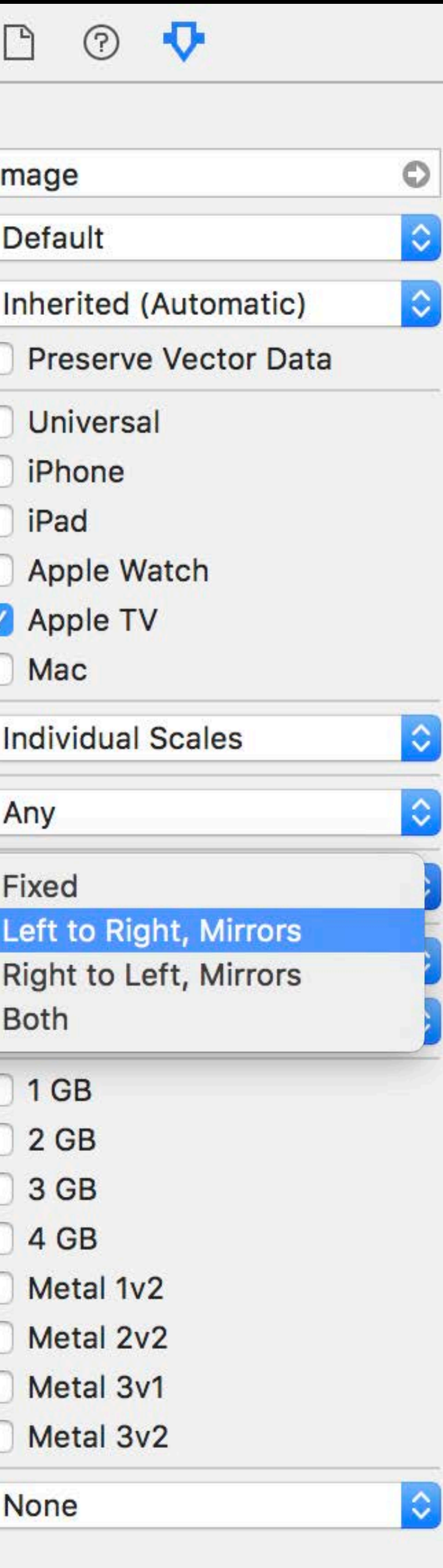

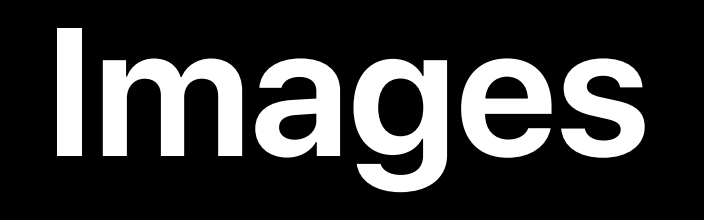

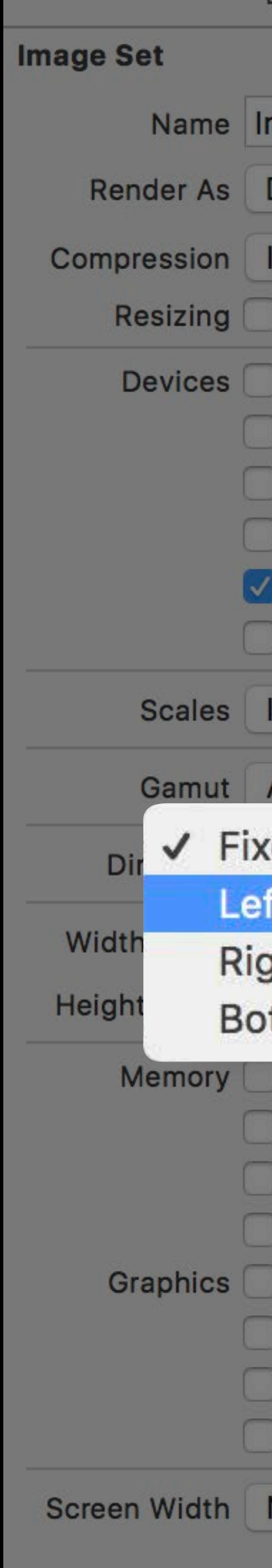

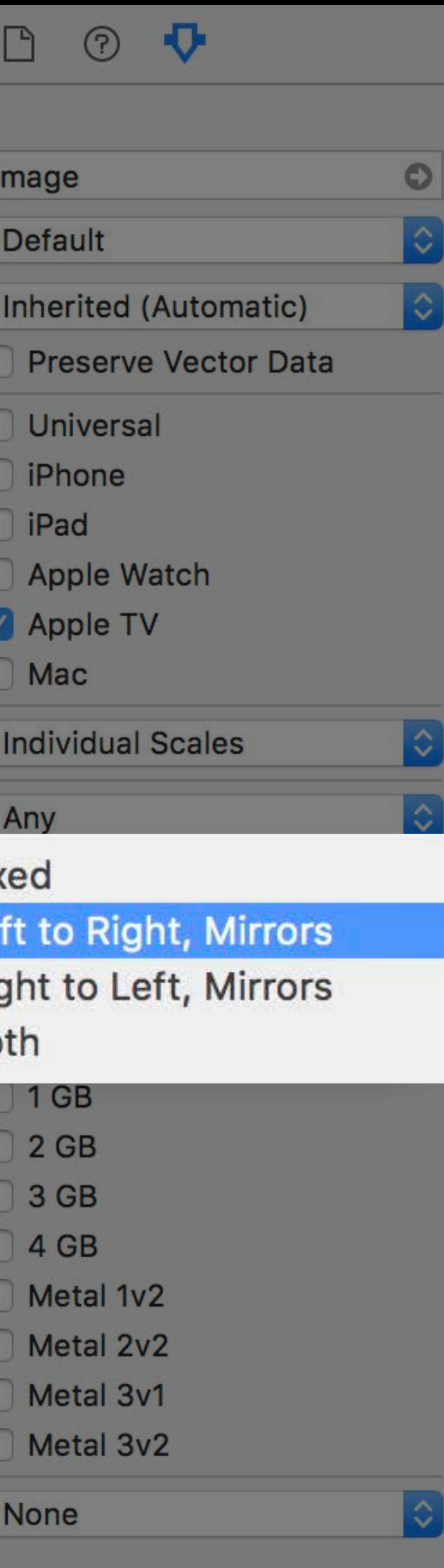

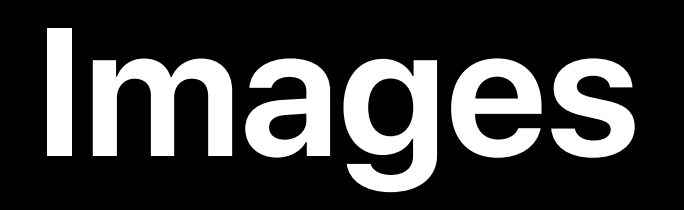

What's New in International User Interfaces WWDC 2016

## **Layout and Images Summary**

### UIKit

- UIStackView
- Auto Layout

### TVMLKit

- Templates
- New direction APIs

Text

# Layout and images Exporting and testing

### **Adding Languages to Your Project**

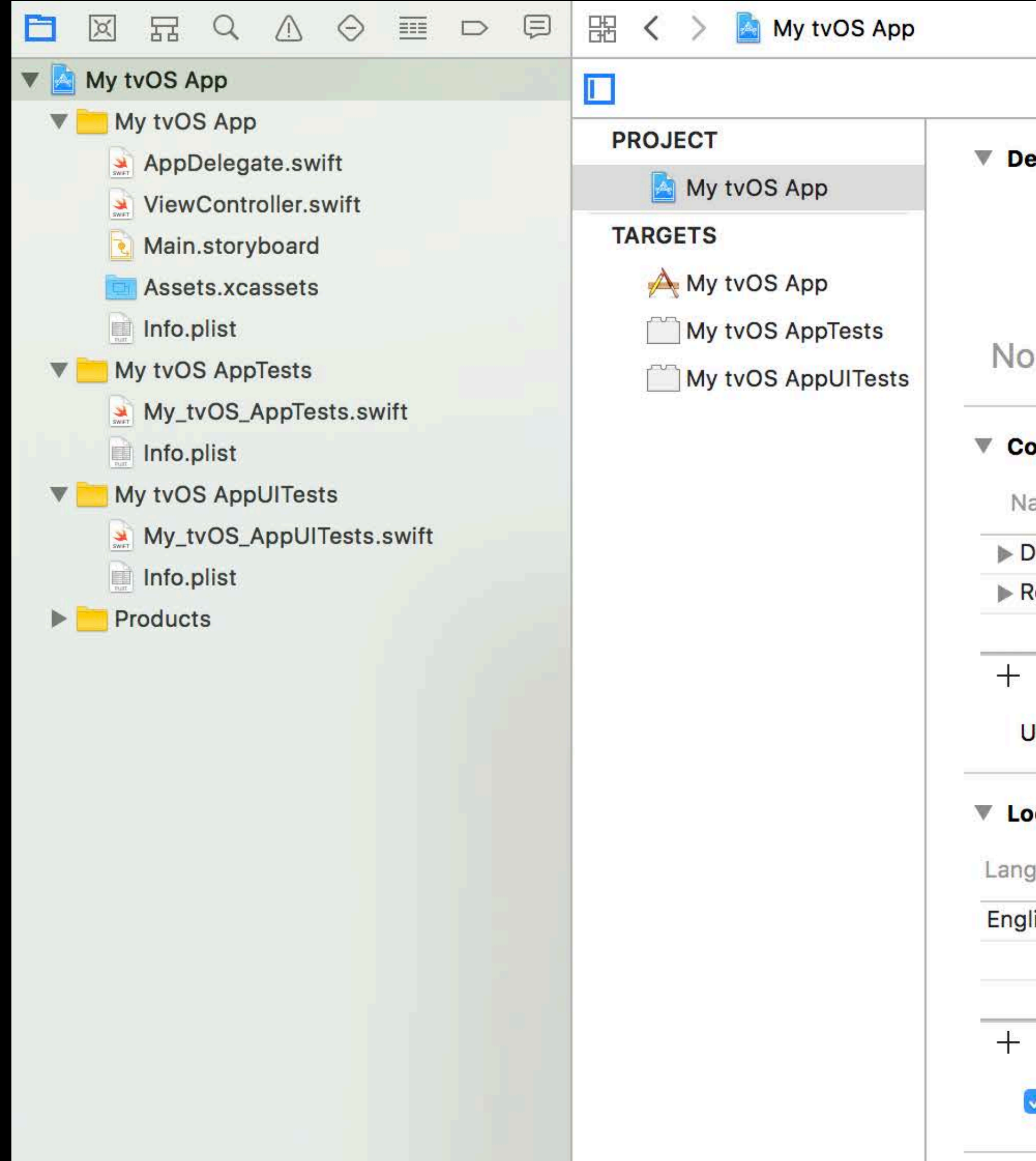

![](_page_63_Picture_53.jpeg)

Use Base Internationalization

### **Adding Languages to Your Project**

![](_page_64_Figure_1.jpeg)

![](_page_64_Picture_45.jpeg)

### **Exporting Your Localizable Content**

![](_page_65_Picture_6.jpeg)

![](_page_65_Picture_7.jpeg)

### **Importing Translated Content**

![](_page_66_Figure_1.jpeg)

![](_page_66_Picture_25.jpeg)

![](_page_67_Picture_0.jpeg)

![](_page_68_Picture_0.jpeg)

### Xcode has several features for testing and verification

![](_page_69_Picture_0.jpeg)

### Xcode has several features for testing and verification Even if you don't speak the language!

**Testing**

### Xcode has several features for testing and verification

### Even if you don't speak the language!

• Localizability static analyzer

![](_page_70_Picture_4.jpeg)

![](_page_70_Picture_38.jpeg)

**Testing**

Xcode has several features for testing and verification

Even if you don't speak the language!

- Localizability static analyzer
- Pseudolanguages
# **Testing**

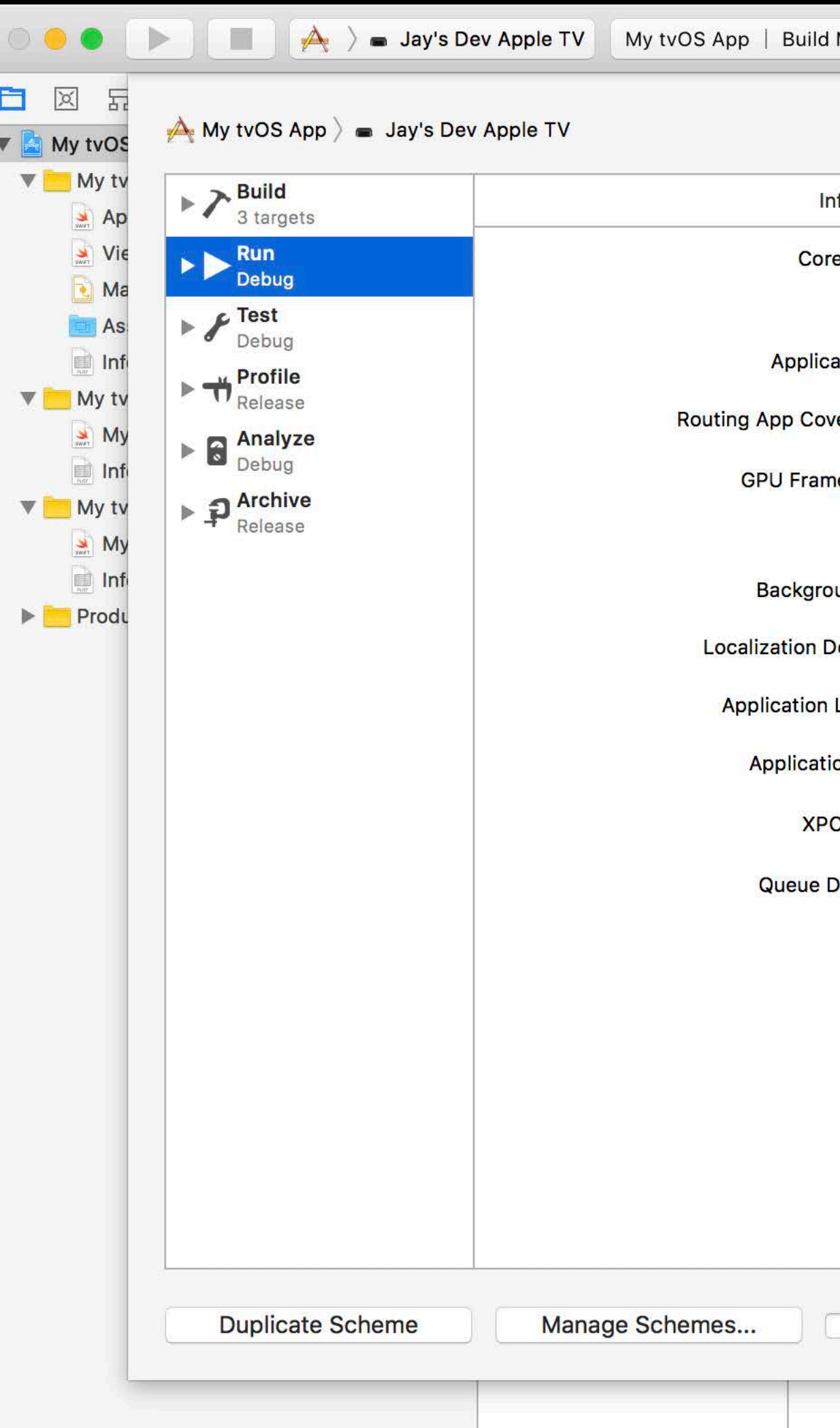

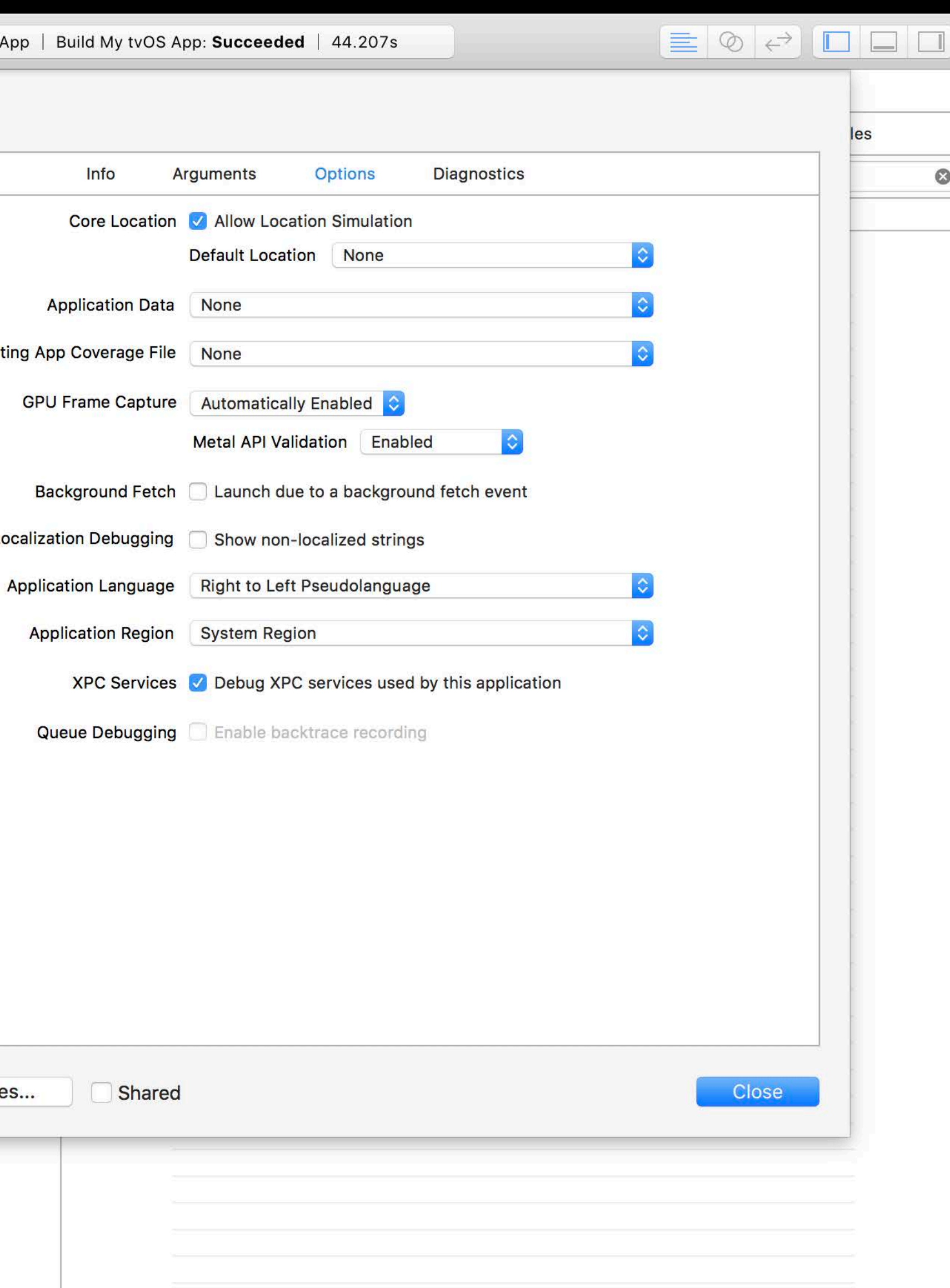

**Testing**

Xcode has several features for testing and verification

Even if you don't speak the language!

- Localizability static analyzer
- Pseudolanguages

## **Project Setup Summary**

- Add supported languages to your project
- Export and import localizable content
- Static analyzer and runtime pseudolanguages

## **More Information**

https://developer.apple.com/wwdc17/248

### **Related Sessions**

Localizing with Xcode 9

**Advances in TVMLKit** 

Internationalization Best Practices

What's New in International User Interfaces

Measurements and Units

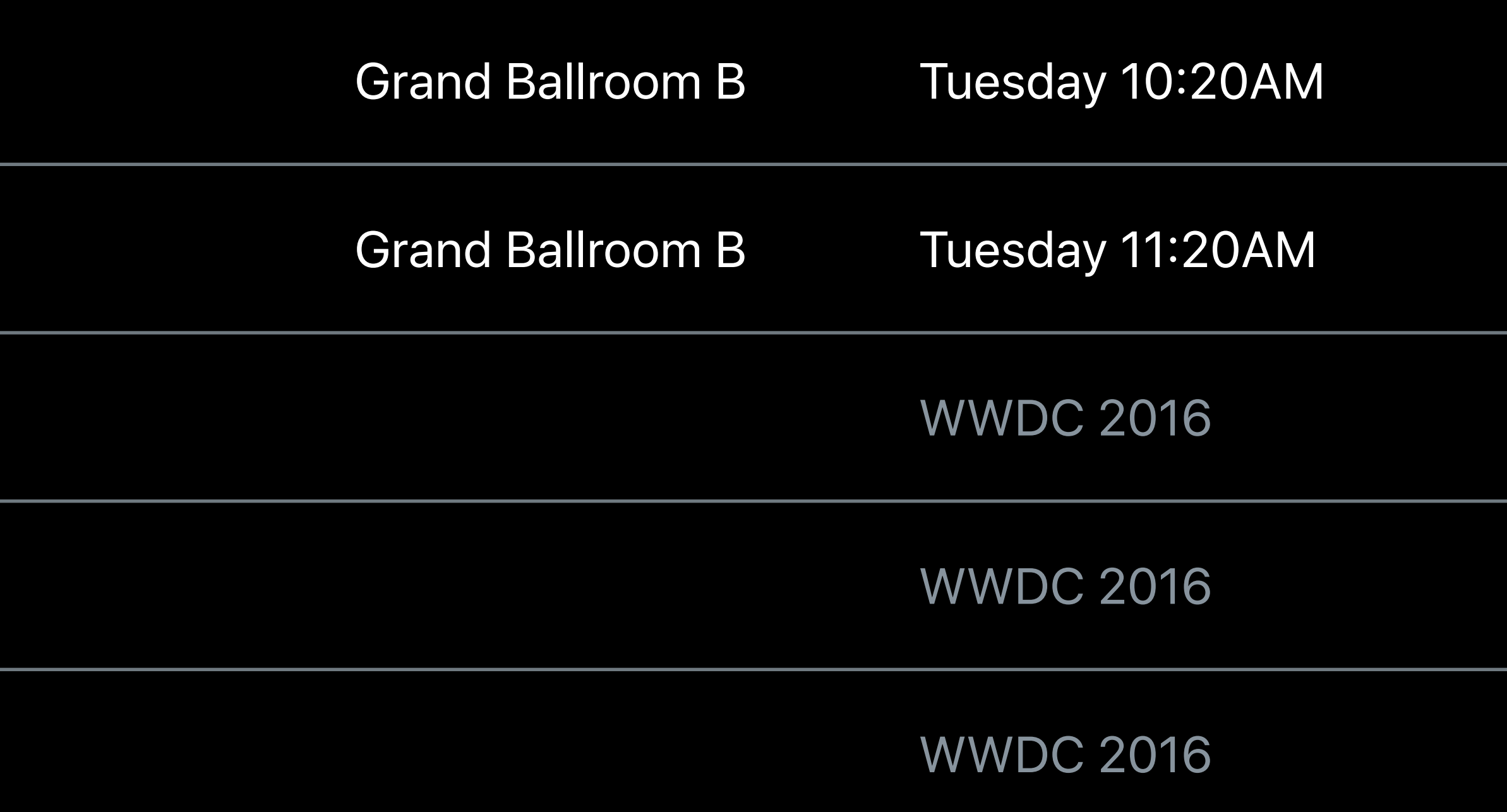

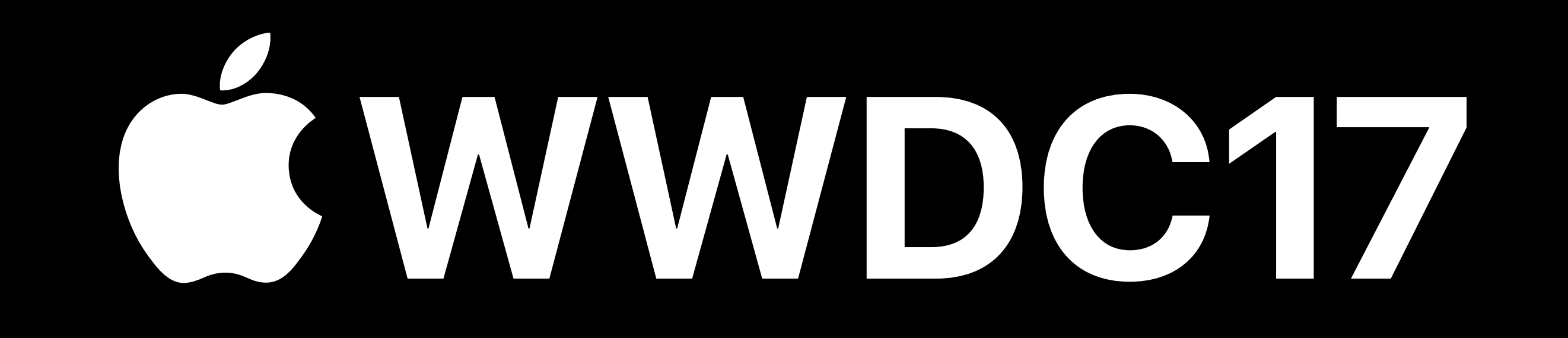